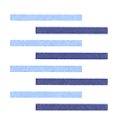

Hochschule für Angewandte Wissenschaften Hamburg **Hamburg University of Applied Sciences** 

# Masterthesis

Sven Plaschke

Evaluierung eines auf Ultrabreitband basierten Echtzeit-Ortungssystems

*Fakultät Technik und Informatik Department Informations- und Elektrotechnik* 

*Faculty of Engineering and Computer Science Department of Information and Electrical Engineering* 

# Sven Plaschke

## Evaluierung eines auf Ultrabreitband basierten Echtzeit-Ortungssystems

Masterthesis eingereicht im Rahmen der Masterprüfung im Masterstudiengang Informations- und Kommunikationstechnik am Department Informations- und Elektrotechnik der Fakultät Technik und Informatik der Hochschule für Angewandte Wissenschaften Hamburg

Betreuender Prüfer : Prof. Dr.-Ing. Ralf Wendel Zweitgutachter : Dipl.-Ing. Thomas Neugebauer

Abgegeben am 22. März 2016

#### **Sven Plaschke**

#### **Thema der Masterthesis**

Evaluierung eines auf Ultrabreitband basierten Echtzeit-Ortungssystems

#### **Stichworte**

Ultrabreitband, Echtzeit, Antenne

#### **Kurzzusammenfassung**

Im Rahmen der Abschlussarbeit wird die Funktionsweise des von der Firma Decawave angebotenen Chips DW1000 analysiert und dargestellt. Es soll hierbei ermittelt werden, für welche Einsatzbereiche der Chip bei zukünftigen Anwendung der Lokalisierung genutzt werden kann und mit welchen Einschränkungen bei der Realisierung gerechnet werden muss. Hierzu wird ein Algorithmus zur Positionsbestimmung entwickelt, dessen Funktionsweise zu Beginn in einer Simulation nachgewiesen wird. Anschließend werden diverse Messungen auf Basis des Algorithmus in einer EMV-Kabine, sowie in gewohnten Umgebungen durchgeführt, die dann in der Folge analysiert und bewertet werden.

#### **Sven Plaschke**

#### **Title of the paper**

Evaluation of based on ultra-wideband real time location system

#### **Keywords**

Ultra wide band, real time, antenna

#### **Abstract**

As part of the thesis, the operation of the chip DW1000 manufactured by DecaWave company, will be analyzed and presented. Here, it is to be determined, in which operation area the chip can be used for future applications of localization and with which limitations must be calculated in the realization. Using an algorithm designed to determine the position, its operation will be demonstrated at the beginning of a simulation. Then various measurements based on the algorithm in an EMC cabin, and in familiar environments are carried out, which are then afterwards analyzed and evaluated.

## **Inhaltsverzeichnis**

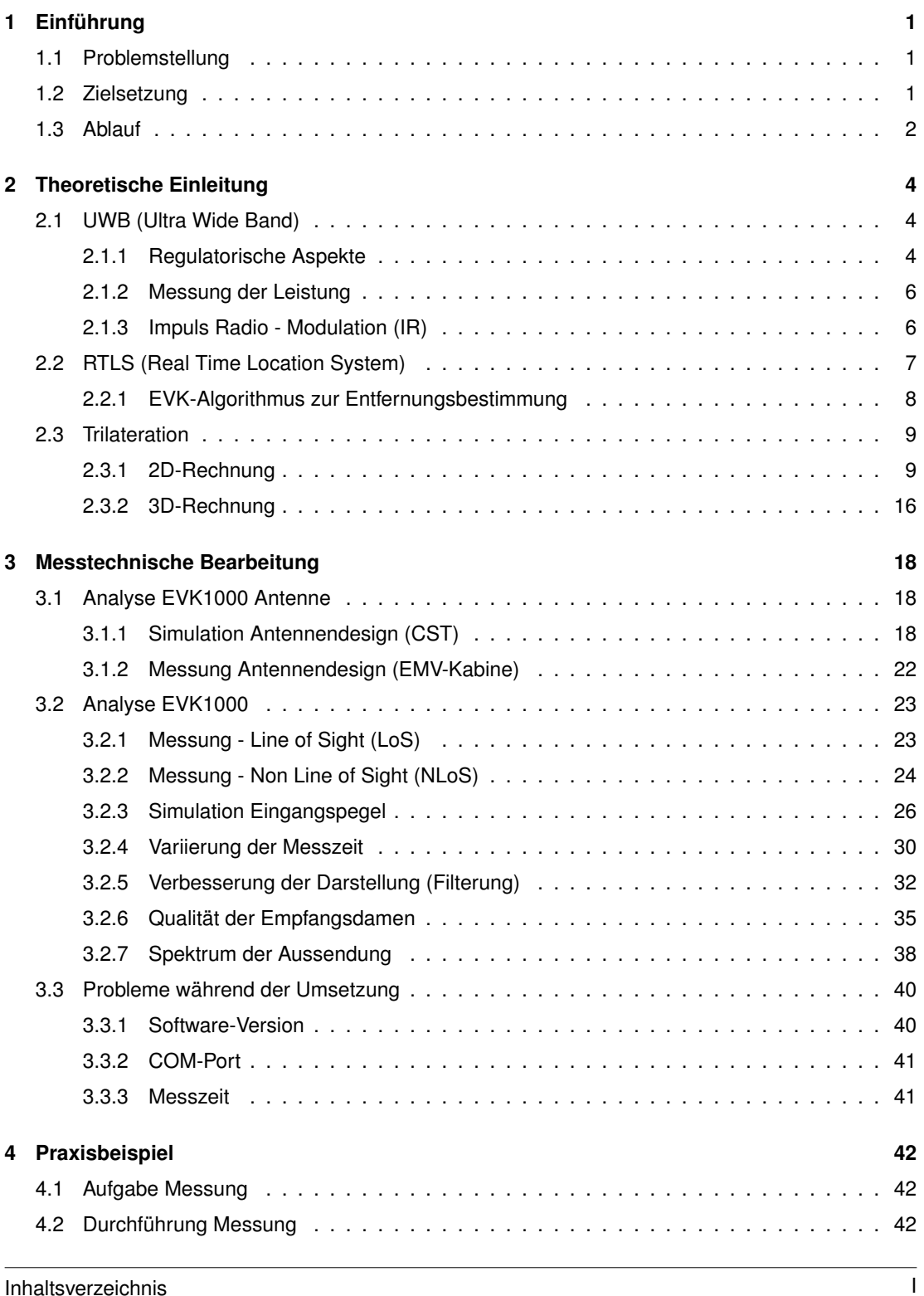

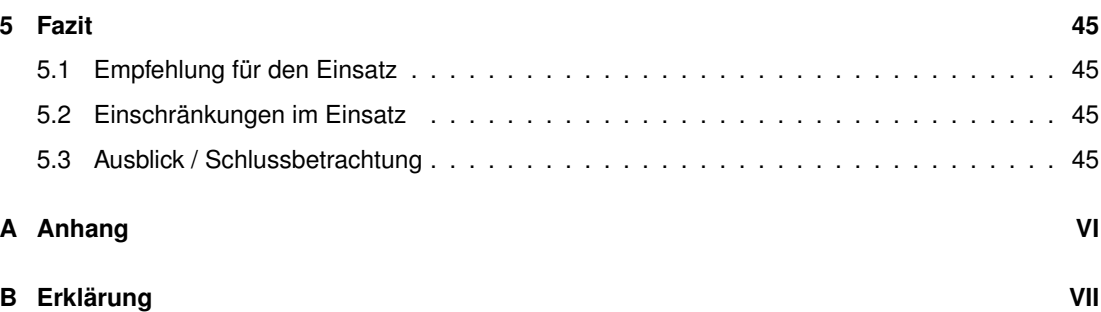

# **Abbildungsverzeichnis**

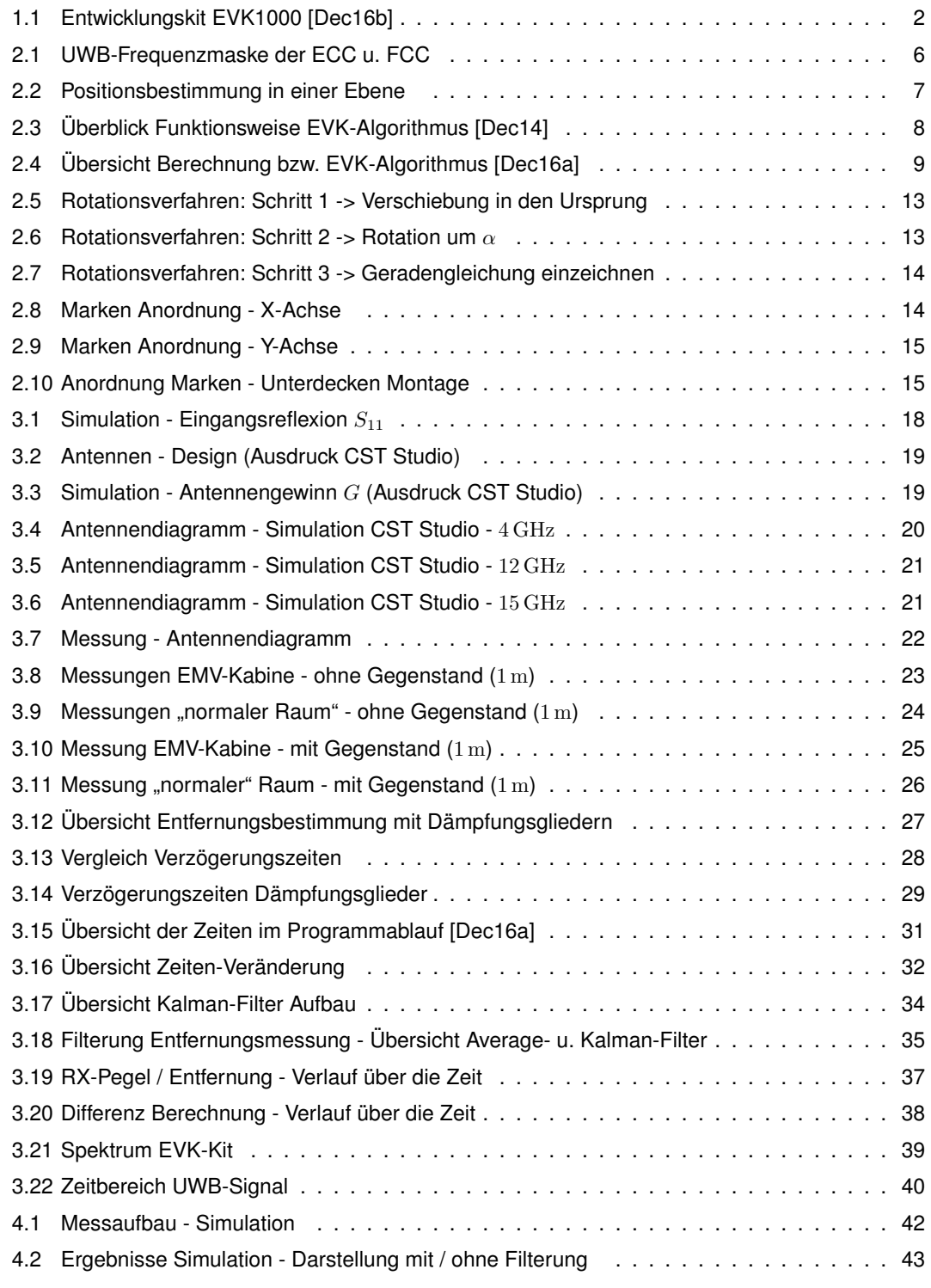

## **Tabellenverzeichnis**

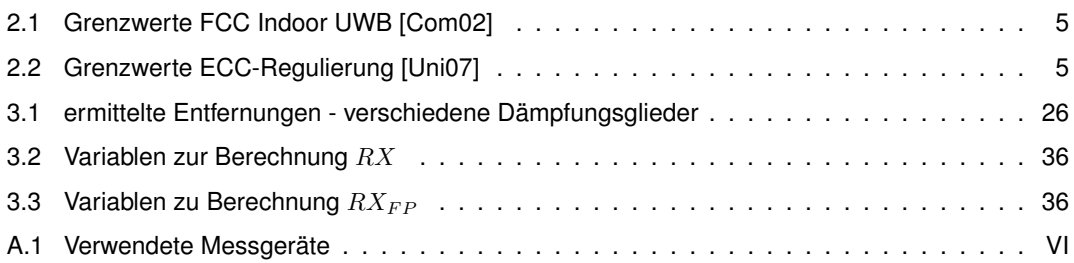

# **Abkürzungsverzeichnis**

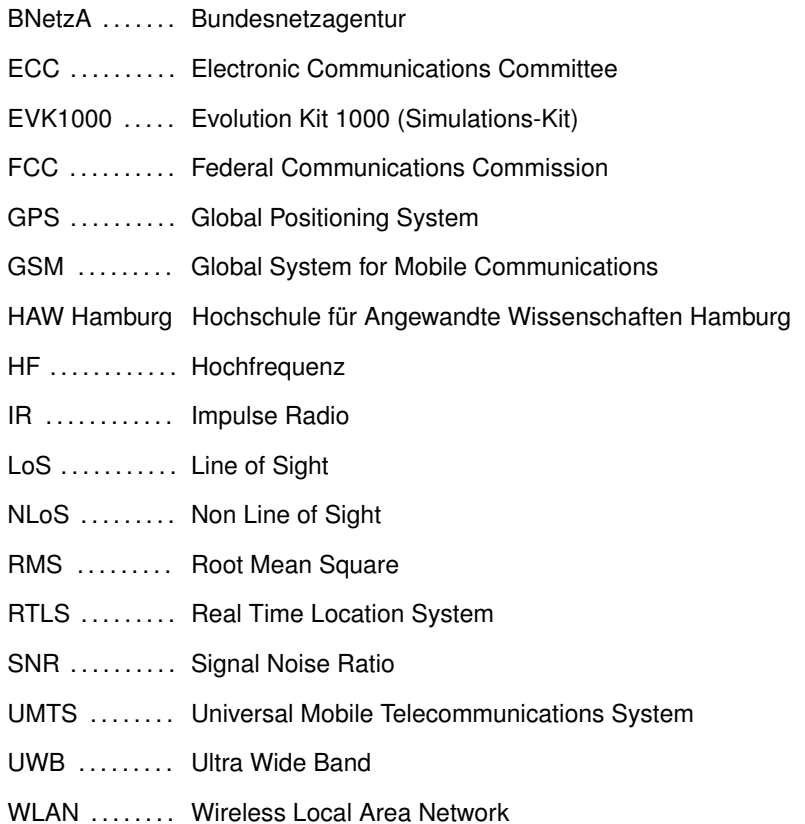

## **1 Einführung**

### **1.1 Problemstellung**

Die Firma Goetting KG mit Sitz in Lehrte bei Hannover produziert seit vielen Jahren Geräte und Systeme für Automatisierungs-, die Verkehrs- und die HF-Messtechnik sowie für die allgemeine Funktechnik. Dabei liegt ein Schwerpunkt auf der Spurführungstechnologie, mit der verschiedenste Objekte navigiert werden können. Es wird hierbei zwischen den folgenden technischen Möglichkeiten zur Spurführung bei der Fa. Goetting unterschieden:

- *•* Leitdrath
- *•* Optische Leitführung nach Leitlinie
- *•* Bodenmarken: Transponder
- *•* Optische Peilmarken: Laserscanner
- *•* Aktive sendende Marken: Satellitennavigation

Dieses bereits sehr vielfältige Portfolio soll nun mit einer weiteren technischen Möglichkeit erweitert werden. Dazu soll die Position über aktiv sendende Marken ermittelt werden, ähnlich wie bei der Satellitennavigation. Die Besonderheit bei der Neuentwicklung ist allerdings, dass das Verfahren auch in Hallen, o.ä. funktioniert, also es ohne Verbindung zu einem Satelliten arbeiten kann. Aus diesem Grund ist ein eigenes Ortungssystem in einer Umgebung aufzubauen, welches in der Lage ist Objekte innerhalb einer bestimmten Fläche zu lokalisieren.

### **1.2 Zielsetzung**

Für die Realisierung der Messmethode wird der Chip DW1000 der Firma Decawave genutzt. Dieser Chip basiert auf der UWB-Technik (Ultra Wide Band) und kann nach Herstellerangaben die Position von Objekten zu bestimmen und dies mit einer Genauigkeit von  $+/-10$  cm. Im Rahmen der Abschlussarbeit soll ein Algorithmus zur Entfernungs- und Positionsmessung entwickelt werden, der nach der Entwicklung analysiert und insbesondere hinsichtlich der Messgenauigkeit bewertet werden soll. Dabei sollen verschiedene äußere Gegebenheiten berücksichtigt werden, z.B. die Messung durch Objekte oder Wände, aber auch unterschiedliche Konfigurationen des Chips soll untersucht werden.

Die praktische Umsetzung erfolgt mit einem von der Firma Decawave angebotenen Entwicklungskit (siehe Abbildung 1.1), auf dem der Chip sowie ein programmierbarer Mikrocontroller und Antenne vorhanden sind.

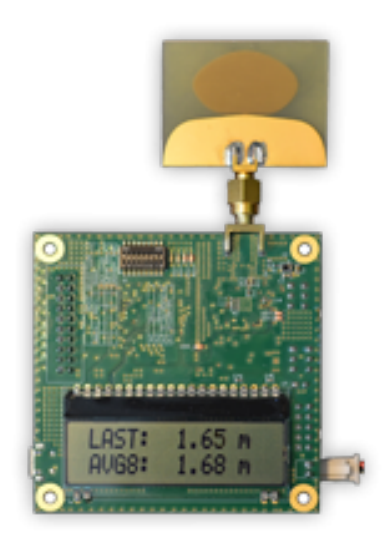

Abbildung 1.1: Entwicklungskit EVK1000 [Dec16b]

Wie bereits erwähnt, arbeitet der Chip mit der UWB-Technik und unterliegt daher in Deutschland bestimmte frequenzregularischen Bedingungen. Diese sollen in der Abschlussarbeit zusätzlich aufgegriffen und thematisiert werden, da dies für den gesetzmäßigen Einsatz notwendig ist. In Deutschland ist die BNetzA (Bundesnetzagentur) zuständig, die effiziente und störungsfreie Nutzung des Frequenzspektrum sicherzustellen. Daher wird in Zusammenarbeit bzw. mit Informationen der BNetzA an dieser Thesis gearbeitet.

### **1.3 Ablauf**

In den ersten Schritten wurde sich mit dem "Test-Kit" EVK1000 intensiv beschäftigt, indem einfache Entfernungsmessungen zwischen zwei aktiven Punkten durchgeführt wurden. Um die gemessenen Daten entsprechend weiterzuverarbeiten, wurden die kompletten Messdaten während der Messung laufend an einen Computer übertragen, der die Auswertung der Daten vornimmt. In den folgenden Schritten lässt sich das weitere Vorgehen darstellen:

- 1. Messwerte aus EVK1000 exportieren und in Matlab entsprechend darstellen
- 2. 2-Wege Entfernungsmessung zwischen zwei aktiven Marken analysieren und auswerten
- 3. System um weitere Marken erweitern, Lokalisierung-System aufbauen
- 4. Analyse der Messergebnisse, inkl. Praxisbeispiel

Nachdem die ersten Messungen erfolgreich verlaufen sind, wird das System optimiert. Hierbei liegt ein Schwerpunkt auf der Messgeschwindigkeit aber auch auf der Messgenauigkeit im Wirkbetrieb. Dabei werden diverse Einflüsse simuliert, u.a. Pegelveränderungen und Objekte/Hindernisse zwischen den Knoten.

<sup>1</sup> Einführung 2

Für die Realisierung des Echtzeit-Ortungssystems ist ein Algorithmus zur Berechnung erforderlich. Dessen Funktionsweise wird zu Beginn in einer Simulation nachgewiesen, bevor dieser im Wirkbetrieb zum Einsatz kommt.

Nachdem die angesprochenen Versuche (Pegelveränderungen, Objekte) durchgeführt worden sind, wird in einem Praxisbeispiel die Funktionsweise der Entwicklung dargestellt, inkl. der zu beachteten Einschränkungen. Denn die Messung hat einige Vor- und Nachteile, auf die dann im abschließend Fazit eingegangen wird.

Auch die die Einschränkungen im täglichen Einsatz sind wichtig für die spätere Weiterentwicklung und werden zusätzlich erwähnt. Mit der Schlussbetrachtung bzw. dem letztendlichen Fazit ist es dann möglich eine Aussage zu treffen, ob sich ein Einsatz bzw. eine Weiterentwicklung im Rahmen der Einsatzmöglichkeiten der Firma Goetting KG sinnvoll ist oder eher nicht.

### **2 Theoretische Einleitung**

In den folgenden Abschnitten werden einige theoretische Grundlagen über die Funktechnik UWB erläutert, sowie allgemeine Verfahren zur 2D- bzw. 3D-Lokalisierung, Real Time Location System. Die Regularien zur Nutzung werden ebenfalls im Laufe des Kapitels aufgegriffen und dargestellt.

#### **2.1 UWB (Ultra Wide Band)**

UWB bezeichnet eine Technologie, welches ein sehr breites Frequenz-Spektrum nutzt. Lange wurde über die Definition diskutiert, ab wann es sich um ein UWB-Signal handelt. Eine der ersten Definitionen erfolgten über die Bandbreite, die sich mit folgender Formel ermitteln lässt:

$$
B = 2 \cdot \frac{(f_H - f_L)}{(f_H + f_L)}
$$
 (2.1)

Dabei entspricht *f<sup>H</sup>* der oberen Grenzfrequenz und *f<sup>L</sup>* der unteren Grenzfrequenz, die jeweils an den klassischen 3 dB-Punkten ermittelt wird. Die FCC (Federal Communications Commission), die amerikanische Regulierungsbehörde, legte 2002 fest, dass ein Signal mit einer *B >* 25 % als UWB bezeichnet wird. Ebenfalls spricht man von UWB, sobald die Signalbandbreite größer als 500 MHz ist. [SAD09] Ursprünglich wurde dieses Verfahren im militärischen Dienst genutzt, findet aber heutzutage immer mehr Einsatzmöglichkeiten in der zivilen Datenübertragung. Doch auch im Radarbereich kommt UWB zum Einsatz, da es wegen der kurzen Impulslängen wesentlich genauer als bestehende Verfahren ist. Warum UWB ein so wichtiges und gern genutztes Verfahren ist, lässt sich durch die folgende Formel zur Kanalkapazität entnehmen. Denn das Shannon-Hartley Theorem nach [SDM14] besagt:

$$
C = B \cdot \log_2\left(1 + \frac{S}{N}\right) \tag{2.2}
$$

Die Kanalkapazität *C* sollte möglichst groß sein, um viele Daten übertragen zu können. Diese vergrößert sich linear mit der Bandbreite *B*, jedoch nur logarithmisch mit dem Verhältnis *<sup>S</sup>/N*. Dies bedeutet, dass mit Änderung der Bandbreite sich eine wesentlich höhere Kanalkapazität-Anstieg ergibt, als würde das S/N Verhältnis geändert werden. Zusätzlich kommt zum Tragen, dass eine Vergrößerung des Signalrauschabstandes nur mit viel Aufwand (z.B. höhere Sendeleistung) zu erreichen ist.

Im Bereich des Mobilfunks oder WLAN ist es hingegen nicht möglich, die Bandbreite zu vergrößern. Daher wird in diesen Bereichen mit mehr Sendeleistung gearbeitet, um mehr Daten übertragen zu können. Dies macht deutlich, warum UWB ein großes Potenzial in der Übertragungstechnik besitzt. Die Reichweite dieser Übertragungstechnik beschränkt sich allerdings auf einen kleinen Bereich von einigen Metern, weswegen es keine Konkurrenz zur Übertragung in Leitungen darstellt.

Aufgrund der großen Bandbreite ist die Auflösung im zeitlichen Bereich sehr hoch, typisch sind Werte im Nanosekunden-Bereich. Die große zeitliche Auflösung ermöglicht es, Distanzen mit einer Genauigkeit von ca.  $3 - 30$  cm zu bestimmen. Daher wird UWB gerne für Ortungsverfahren genutzt, u.a. auch durch Objekte hindurch. [SAD09]

#### **2.1.1 Regulatorische Aspekte**

Wegen der bereits erwähnten sehr breiten Bandbreit haben sich die Regulierungsbehörden lange eine Einführung von UWB gewehrt, in der Befürchtung dass es zu Störungen bei bestehenden

Funkdiensten kommen könnte. Als erste gab die amerikanische FCC nach jahrelangen Beratungen die Nutzung von UWB in einigen Frequenzbereichen frei, bei der strenge technische Kriterien eingehalten werden mussten, siehe auch [Com02]. Dabei wurde ausschließlich der Bereich von 3*,* 1 GHz bis 10*,* 6 GHz für die Indoor-UWB Nutzung frei gegeben, mit einer maximalen Sendeleistung von 43*,* 1 dBm. Die Grenzwerte siehe Tabelle 2.1. Unterhalb von 0*,* 96 GHz gelten die Grenzwert-Betrachtung nach [Com10].

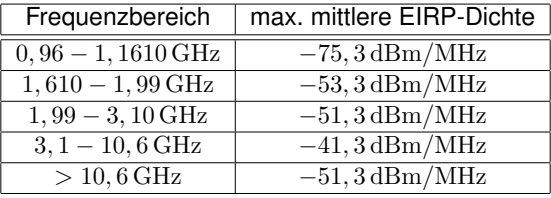

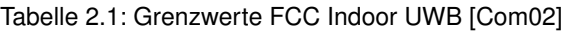

Eine europäische Regulierungsbehörde, die ECC (Electronic Communications Committee), veröffentlichte 2007 eine Regulierung für UWB-Systeme. Dabei wurden die Grenzwerte im Gegensatz zu der amerikanischen Regulierung deutlich verschärft.

| Frequenzbereich                   | max. mittlere EIRP-Dichte  | max. EIRP-Spitzenleistungsdichte |
|-----------------------------------|----------------------------|----------------------------------|
| $< 1, 6$ GHz                      | $-90,0$ dBm/MHz            | $-50,0$ dBm                      |
| $1, 6 - 3, 4 \text{ GHz}$         | $-85,0$ dBm/MHz            | $-45,0$ dBm                      |
| $3, 4-3, 8 \, \text{GHz}$         | $-85,0 \,\mathrm{dBm/MHz}$ | $-45,0$ dBm                      |
| $3, 8 - 4, 2 \text{ GHz}$         | $-70,0$ dBm/MHz            | $-30.0$ dBm                      |
| $4, 2-4, 8 \overline{\text{GHz}}$ | $-41,3\,\mathrm{dBm/MHz}$  | 0dBm                             |
| $4, 8 - 6, 0$ GHz                 | $-70,0$ dBm/MHz            | $-30.0$ dBm                      |
| $6,0-8,5$ GHz                     | $-41,3\,\mathrm{dBm/MHz}$  | 0dBm                             |
| $8, 5-10, 6$ GHz                  | $-65,0 \,\mathrm{dBm/MHz}$ | $-25.0$ dBm                      |
| $>10,6$ GHz                       | $-85,0$ dBm/MHz            | $-45,0$ dBm                      |

Tabelle 2.2: Grenzwerte ECC-Regulierung [Uni07]

In der Bundesrepublik Deutschland ist die Bundesnetzagentur für die Verwaltung und Regulierung der Frequenzbereiche zuständig. Diese hat 2010 die Grenzwerte für die Nutzung von UWB von der ECC übernommen. Damit setzte die Bundesnetzagentur eine Entscheidung der Europäischen Kommission vom 21.02.2007 um, die über die Gestaltung der harmonisierten Funkfrequenzen für UWB-Geräte. [Bun10] Da es sich bei der Verfügung um eine Allgemeinzuteilung handelt, muss eine einzelne Frequenz-Nutzung nicht separat angemeldet werden. Es sind im Betrieb die genannten technischen Grenzwerte einzuhalten.

Die strengen Leistungsbegrenzungen sind vor allem im Bereiche bis 3*,* 8 GHZ zu erkennen. Dies hat damit zu tun, dass in diesem Frequenzbereich die wichtigsten Kommunikationssysteme arbeiten, wie z.B. Mobilfunk (UMTS, GSM) oder auch das GPS-System. Damit wird der Schutz der bevorrechtigten Funkanwendungen innerhalb des nichtnavigatorischen Ortungsfunkdiensts in diesem Frequenzbereich sichergestellt. Die höchste Leistung ist dabei in den Frequenzbereichen bei 4*,* 0 GHz und 7*,* 0 GHz erlaubt.

Betrachtet man die Regulierungen der Behörden aus der EU und Amerika, sieh Abbildung 2.1, ist deutliche die uneinheitliche Gestaltung zu erkennen. In Amerika ist in einem viel größerem Frequenzbereich die maximale Leistung von  $-41.3 \text{ dBm} / \text{MHz}$  erlaubt. Dieser Uneinigkeit der Regulierung erschwert einen marktübergreifend Einsatz der UWB-Technik.

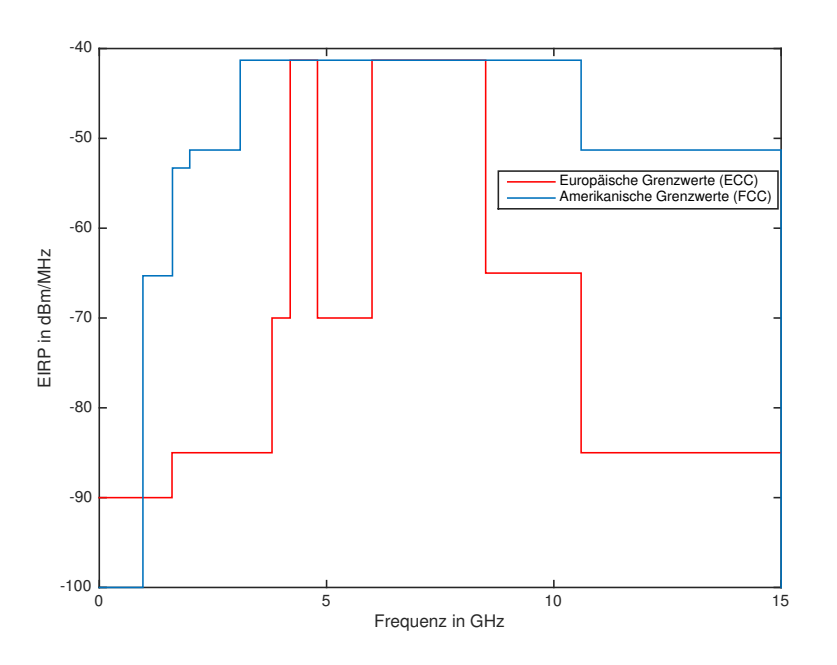

Abbildung 2.1: UWB-Frequenzmaske der ECC u. FCC

#### **2.1.2 Messung der Leistung**

Die in den von den Regulierungsbehörden veröffentlichten technischen Einschränkungen setzten vor allem bei der Sendeleistung an. Dabei wird von einer maximalen isotropen abgestrahlten Leistungsdichte (LD) - engl. EIRP - gesprochen, die pro MHz angeben wird. Entscheidet ist dabei oft der Wert von 43*,* 3 dBm*/*MHz, der als höchster Wert angegeben ist.

Gemessen wird LD des UWB-Signals mit dem RMS-Detektor über 1 ms in einem Band von 1 MHz.

In den Regulierungen ist noch eine andere Limitierung angegeben, die sich auf die maximale Spitzenleitung bezieht. Diese wird in den Regulierungen in Abhängigkeit mit einer Bandbreite von 50 MHz angegeben. Wird mit einer kleiner Auflösungsbandbreite *B* gemessen, so ist zu dem ermittelten Wert ein Korrektur-Faktor zu addieren, der wie folgt ermittelt wird:

$$
k = 20 \cdot \log_{10}(\frac{50 \text{ MHz}}{B})
$$
\n
$$
(2.3)
$$

Ist hier nun eine Auflösungsbandbreite von *Brb* = 50 MHz vorhanden, so ist der Korrektur-Faktor *k* = 0, so dass das es dem aktuellen Ergebnis entspricht. In [ETS10] sind weitere genaue Vorgaben zum Messverfahren beschrieben, um die in den Regulierung enthalten Grenzwerte messtechnisch korrekt zu ermitteln.

#### **2.1.3 Impuls Radio - Modulation (IR)**

Als Modulation wird bei den Kits das IR-Verfahren genutzt. Dies bedeutet, dass die Daten durch schnelle und kurze Impulse übertragen werden. Bei diesem Übertragungsverfahren wird pro gesendetem Impuls jeweils 1 Bit übertragen, weswegen es die einfachste Form der Datenübertragung ist.

<sup>2</sup> Theoretische Einleitung 6

Soll nun eine hohe Datenübertragung erreicht werden, so müssen die Impulse sehr schnell hintereinander gesendet werden, wodurch das typische breite UWB-Spektrum entsteht.

Der Vorteil besteht darin, dass hier keine aufwändige Modulation stattfindet, denn die Signale werden direkt auf die Antenne bzw. auf den Datenweg geschickt. Auch auf der Gegenseite muss nicht demoduliert werden, sondern die Signale können direkt dekodiert werden.

### **2.2 RTLS (Real Time Location System)**

Um ein Objekt zu lokalisieren gibt es verschiedene technische Systeme und Verfahren. Da bekannteste System ist GPS, welches die entsprechende Position mittels Satelliten errechnet. Voraussetzung für dieses System ist, wenn die aktuelle Position bestimmt werden soll, dass Sicht- bzw. Funkkontakt zu mehreren Satelliten besteht.

Dies bedeutet, dass es in Hallen, Tunneln, etc. (Indoor), wo kein ausreichender Empfang des Satellitensignals möglich ist, die Position nicht bestimmt werden kann. Bei Navigationsgeräten wird beispielsweise die Position des Fahrzeuges mittels verschiedener mathematischen Verfahren "errechnet" bzw. geschätzt, so dass noch aktuelle Positionsdaten zu Verfügung stehe, sollte die Funkverbindung zum Satelliten unterbrochen sein.

Wie bereits in der Einführung (Abschnitt 1 auf Seite 1) erwähnt, soll ein System in der Abschlussarbeit untersucht werden, welches in der Lage ist die Position Indoor zu bestimmen.

Auch bei den technischen Verfahren gibt es verschiedene Ansätze. Das einfachste System ist ein 1D-Lokalisierung-System, wobei die Entfernung zwischen zwei Objekten bestimmt wird. Es gibt hier nur eine aktiv sendende Marke. Allerdings handelt es sich dabei noch nicht um ein klassisches Lokalisierung-System, da nicht die genaue Position beispielsweise in einem Raum ermittelt werden kann, sondern nur der Abstand zu einem fixen Punkt. Für die eindeutige 2D-Lokalisierung wird eine mindeste Anzahl von 3 Sendern benötigt, siehe Abbildung 2.2.

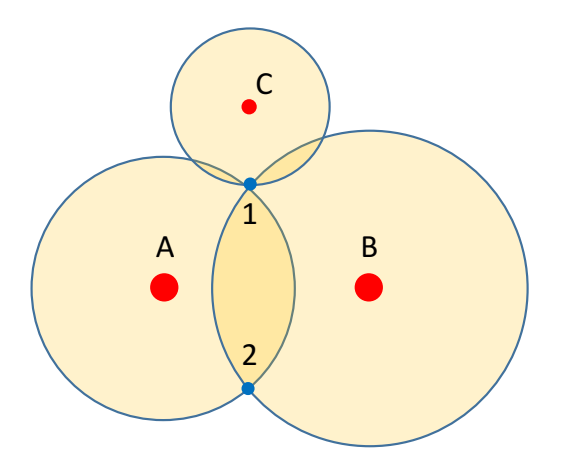

Abbildung 2.2: Positionsbestimmung in einer Ebene

Anhand der Abbildung ist gut zu erkennen, dass es auch bei zwei Kreisen bereits einen bzw. zwei Schnittpunkte entstehen, Punkt 1 und 2. Sobald der dritte Kreis dazukommt, wird das Ergebnis eindeutig. Dies wird auch im weiteren Verlauf dieses Abschnittes deutlich, wenn es zu der Erläuterung der Algorithmen geht.

Im 3D-Bereich werden für eine Bestimmung der Position mindestens 3 Sender benötigt, jedoch existieren dann zwei Schnittpunkte. Erst mit einem 4 Sender und somit weiteren Entfernung kann die Position im 3D-Bereich eindeutig bestimmt werden.

#### **2.2.1 EVK-Algorithmus zur Entfernungsbestimmung**

Die in der Abschlussarbeit eingesetzten Kits der Fa. Decawave nutzen ein spezielles Verfahren um die Position bzw. die Entfernung untereinander zu bestimmen. Das genutzte Verfahren soll in diesem Abschnitt näher beleuchtet werden, da einige Details für die weitere Bearbeitung notwendig sind.

Grundsätzlich gibt es drei Betriebsarten, in dem die Kits arbeiten können, Anchor, Tag und Listener. Je nach Konfiguration übernehmen die Kits verschiedene Parts bei der Berechnung, wobei der Listener einfach nur die Empfangssignale darstellt. In der Abbildung 2.3 ist der Abbildung and Messung grafisch<br>der Maye dargest<sup>DR</sup>EaRanging Source Code Guide

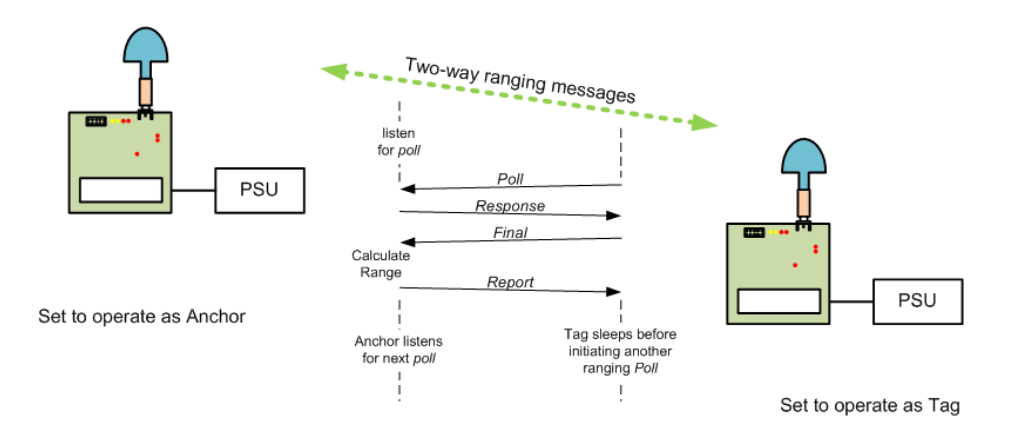

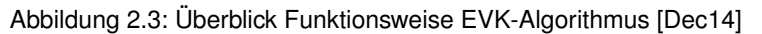

#### **Discovery Phase**

Unpaired Anchor is in **Discovery Priase**<br>Zu Beginn müssen die jeweiligen kits untereinander synchronisiert werden, damit festgelegt ist mit welchem Kit die Entfernung bestimmt werden soll. Dies geschient, indem der Tag in festgelegten Intervallen eine Nachricht bzw. "Blink" sendet, in der Hoffnung, eige dass auf diese Nachricht ein Anchor reagiert. Der Anchor sucht derweil nach genau diesen Nachrichten. Dabei kann der Anchor so konfiguriert werden, dass er nur mit bestimmten Tags eine Synchronisierung vornimmt oder mit jedem verfügbaren Tag in der Nähe. Blink

Sollte der Anchor decides to pair with Further Communication Sollte der Anchor decides to pair with Fundation Sollte antwortet be Paul die Blink-Nachricht mit einer Ranging-Init Nachricht. Nunssind die Tags Untereinander konfiguriert und anchorn Entfernungsmessungen vornehmen.

#### **Ranging Phase**

Der Beginn der Messung wird wieder vom Tag ausgelöst, indem er eine Poll-Nachricht an den synchronisierten Anchor schickt. Als Nachrichteninhalt befindet sich in der Poll-Nachricht der Zeitstempel, wann die Nachricht versandt wurde. Der Anchor reagiert auf diese Nachricht und antwortet ebenfalls mit einer Nachricht, mit dem Inhalt des vorherigen Zeitstempel und seinem Zeitstempel der Antwort. Beim Tag kommen mun zwer Zeitstempel an, diese werden zusammen mit dem neuen Zeitstempel wieder an den Anchor gesendet. Nun beginnt die eigentliche Berechnung der Entfernung beim Anchor, indem er die versendeten Zeitstempel auswertet. The seeps before<br>chor, indem er die versendeten Zeitstempel auswertet. The seeps before

Once the anchor enters the *Ranging* phase it turns on its receiver and waits indefinitely for a poll message. 2 Theoretische Einleitung 8

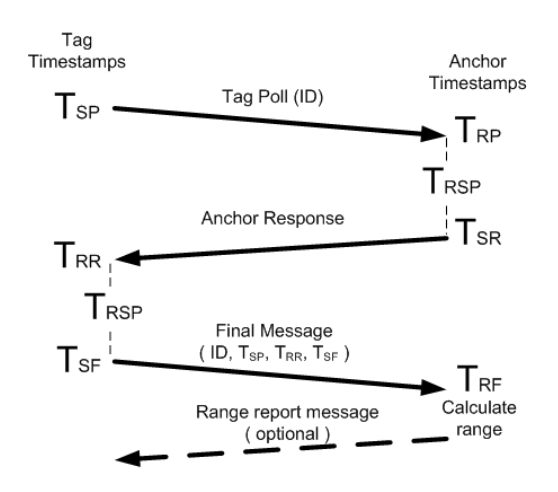

calculation of the range of the range of the range of the range of the range of the range of the range of the

**Figure 6: Range calculation in DecaRanging** Abbildung 2.4: Übersicht Berechnung bzw. EVK-Algorithmus [Dec16a]

Dabei wird als erstes die Walfelt des Signals zwischen den beiden Krign 17chnet, wobei diese von Fage 14 of zwei Laufzeiten ein Mittelwert darstellt.

$$
((T_{RR} - T_{SP}) - (T_{SR} - T_{RP}) + (T_{RF} - T_{SR}) - (T_{SF} - T_{RR})) \cdot \frac{1}{4} = TOF
$$
 (2.4)

Mit der nun ermittelten Laufzeit wird über die Lichtgeschwindigkeit auf die Entfernung zurückgerechnet:

$$
x = TOF \cdot c \tag{2.5}
$$

Dabei ist:

*x*: Entfernung [m]<br> *TOF*: Time of Flight [ **Time of Flight [s]** *c*: Lichtgeschwindigkeit [m*/*s]

### **2.3 Trilateration**

Unter Trilateration versteht man die Berechnung bzw. das Messverfahren zur Ermittlung eines Punktes. Dabei beruhen die Berechnungen nur auf Abstandswerte zu den jeweiligen Punkten. In den folgenden Abschnitten werden die theoretischen Hintergründe zu Berechnung erläutert, erst für den Fall in 2D, dann für eine Ebene mehr in 3D. Dabei werden zwei verschiedene Herangehensweisen erläutert, die jeweils Vor- und Nachteile haben, die im jeweiligen Abschnitt erläutert werden.

#### **2.3.1 2D-Rechnung**

Die einfachste Berechnung bzw. Betrachtung der Trilateration ist die Lokalisierung einen Objektes in einer Ebene, einem 2D-Bereich. Hierfür sind wie bereits im vorherigen Abschnitt beschrieben,

<sup>2</sup> Theoretische Einleitung 9

für eine eindeutige Positionsbestimmung drei sendende Marken erforderlich. Wenn zwei sendende Marken genutzt werden, entstehen zwei Schnittpunkte bei einer Lokalisierung. Daher wird für eine eindeutige Positionsbestimmung eine dritte Entfernung benötigt.

Um die Schnittpunkte der jeweiligen Abstände zu erkennen bzw. zu ermitteln, wird für jede Marke ein Kreis mit dem Radius der entsprechenden Entfernung erstellt. Der Schnittpunkt der Kreise ist dann die jeweilige ermittelte Position. Die Kreise werden mit den folgenden Kreisgleichungen beschrieben:

$$
(x - x1)2 + (y - y1)2 = d12
$$
 (2.6)

$$
(x - x2)2 + (y - y2)2 = d22
$$
 (2.7)

$$
(x - x3)2 + (y - y3)2 = d32
$$
 (2.8)

Dabei ist:

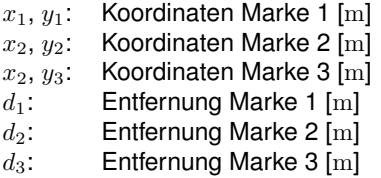

Für die Berechnung der Koordinaten vom zu lokalisierenden Objekt gibt es in der Mathematik wie bereits oben erwähnt mehrere Herangehensweisen. Jedoch starten alle Verfahren mit den o.g. Formel zur Kreisgleichung. In den folgenden Abschnitten werden die folgenden zwei Verfahren beschrieben:

- *•* Berechnung mit Rotation nach [ET08]
- *•* Berechnung mit Cramerschen Regel nach [Zha11]

#### **Cramersche Regel**

Bei diesem Verfahren wird die Cramerschen Regel zur Berechnung genutzt. Die Cramersche Regel besagt, dass jeweils die gleiche Anzahl an Gleichungen sowie Unbekannte vorhanden sein muss. Wenn dies erfüllt ist, ist die Gleichung mittels eines einfachen Determinanten-Systems zu lösen. Daher wird für die 2D-Berechnung zwei Gleichungen für die zwei Unbekannten benötigt. Um dies zu erreichen werden die Formeln 2.6 - 2.8 voneinander subtrahiert und eingesetzt, so dass zwei neue Gleichungen entstehen:

$$
2(x_2 - x_1)x + 2(y_2 - y_1)y = (d_1^2 - d_2^2) - (x_1^2 - x_2^2) - (y_1^2 - y_2^2)
$$
\n(2.9)

$$
2(x_3 - x_1)x + 2(y_3 - y_1)y = (d_1^2 - d_3^2) - (x_1^2 - x_3^2) - (y_1^2 - y_3^2)
$$
\n(2.10)

Nachdem nun zwei Gleichungen zu Verfügung stehen, kann die Cramersche Regel angewendet werden. Dabei wird wie bereits erwähnt mittels einer Determinante die beiden Unbekannten ermittelt. Dies geschieht indem die Gleichungen in eine erweiterte Koeffizientenmatrix überführt werden.

$$
A \quad b = \frac{2(x_2 - x_1)}{2(x_3 - x_1)} \cdot \frac{2(y_2 - y_1)}{2(y_3 - y_1)} \cdot \frac{(d_1^2 - d_2^2) - (x_1^2 - x_2^2) - (y_1^2 - y_2^2)}{(d_1^2 - d_3^2) - (x_1^2 - x_3^2) - (y_1^2 - y_3^2)}
$$
(2.11)

Nun besagt die Regel, dass man die gesuchten Unbekannten wie folgt ermitteln kann:

$$
x = \frac{\det\left(\begin{array}{c} (d_1^2 - d_2^2) - (x_1^2 - x_2^2) - (y_1^2 - y_2^2) & 2(y_2 - y_1) \\ (d_1^2 - d_3^2) - (x_1^2 - x_3^2) - (y_1^2 - y_3^2) & 2(y_3 - y_1) \end{array}\right)}{\det\left(\begin{array}{c} 2(x_2 - x_1) & 2(y_2 - y_1) \\ 2(x_3 - x_1) & 2(y_3 - y_1) \end{array}\right)}
$$
(2.12)

$$
y = \frac{\det\left(\begin{array}{c} (d_1^2 - d_2^2) - (x_1^2 - x_2^2) - (y_1^2 - y_2^2) & 2(y_2 - y_1) \\ (d_1^2 - d_3^2) - (x_1^2 - x_3^2) - (y_1^2 - y_3^2) & 2(y_3 - y_1) \end{array}\right)}{\det\left(\begin{array}{c} 2(x_2 - x_1) & 2(y_2 - y_1) \\ 2(x_3 - x_1) & 2(y_3 - y_1) \end{array}\right)}
$$
(2.13)

Die nun errechneten Werte von *x* und *y* entsprechen den Koordinaten des gesuchten Objektes bzw. des Schnittpunktes.

#### **Rotations-Regel**

Dieses Verfahren benötigt einige Berechnungsschritte mehr, um die unbekannte Position ermitteln zu können. Hierbei wird das Koordinatensystem durch Verschiebungen und Rotationen so verändert, dass die Berechnung des Schnittpunktes am Ende deutlich vereinfacht wird. Für die Berechnung werden zwei Entfernungen benötigt und somit eine weniger als im obigen Verfahren.

Im ersten Moment könnte man dies als Vorteil werten, jedoch hat es zur Folge, dass bei der Ermittlung des Schnittpunktes kein eindeutiges Ergebnis geben wird, sondern immer zwei mögliche Lösungen. Damit dieser Umstand zu keinem Nachteil bzw. Fehlfunktion der Berechnung führt, ist eine geschickte Anordnung der Marken sinnvoll, siehe dazu nächsten Abschnitt auf Seite 14.

Wie bereits erwähnt sind die Kreisgleichungen der Ausgangspunkt für dieses Verfahren. Dabei ist zu beachten, dass nur die Formeln auf der vorherigen Seite und auf der vorherigen Seite benötigt werden. Zu Beginn des Verfahrens wird das System so verschoben, dass der Ursprung auf den Koordinaten der Marke A liegt, siehe Abbildung 2.5. Nach [ET08] liefern die folgenden Gleichungen das Ergebnis:

$$
\dot{x}_1 = x_1 - x_1 = 0 \tag{2.14}
$$

$$
\dot{y_1} = y_1 - y_1 = 0 \tag{2.15}
$$

$$
\dot{x}_2 = x_2 - x_1 \tag{2.16}
$$

$$
\dot{y_2} = y_2 - y_1 \tag{2.17}
$$

$$
\dot{x} = x - x_1 \tag{2.18}
$$

$$
\dot{y} = y - y_1 \tag{2.19}
$$

Dies führt zu neuen vereinfachten Kreisgleichungen:

$$
\dot{x}^2 + \dot{y}^2 = d_1^2 \tag{2.20}
$$

<sup>2</sup> Theoretische Einleitung 11 auch der Einleitung 11 auch der Einleitung 11 auch der Einleitung 11 auch der Einleitung 11 auch der Einleitung 11 auch der Einleitung 11 auch der Einleitung 11 auch der Einleitung 11 auch der

$$
(\dot{x} - \dot{x}_2)^2 + (\dot{y} - \dot{y}_2)^2 = d_2^2
$$
 (2.21)

Nachdem dieser Schritt durchgeführt worden ist, wird eine Rotation des gesamten Systems um die Z-Achse durchgeführt. Dies hat den Hintergrund, dass die beiden Marken sich nach der Rotation auf einer Ebene befinden und somit die selben X-Koordinaten besitzen. Dies ist für die weitere Berechnung zum Vorteil. Der Winkel  $\alpha$ , um den das System rotiert wird, ermittelt sich durch

$$
\alpha = -\arctan\left(\frac{\dot{y}_2}{\dot{x}_2}\right) \tag{2.22}
$$

Durch die Rotation ergeben sich neue Gleichungen:

$$
\ddot{x_2} = \dot{x_2} \cdot \cos{(\alpha)} - \dot{y_2} \cdot \sin{(\alpha)}\tag{2.23}
$$

$$
\ddot{y_2} = \dot{x_2} \cdot \sin(\alpha) + \dot{y_2} \cdot \cos(\alpha) \tag{2.24}
$$

$$
\ddot{x} = \dot{x} \cdot \cos\left(\alpha\right) - \dot{y} \cdot \sin\left(\alpha\right) \tag{2.25}
$$

$$
\ddot{y} = \dot{x} \cdot \sin(\alpha) + \dot{y} \cdot \cos(\alpha) \tag{2.26}
$$

Nachdem die Rotation durchgeführt wurde, liegen die beiden Marken auf einer Ebene und bei den vereinfachten neuen Kreisgleichungen entfällt dadurch die  $y_2$ -Komponente.

$$
\ddot{x^2} + \ddot{y^2} = d_1^2 \tag{2.27}
$$

$$
(\ddot{x} - \ddot{x_2})^2 + \ddot{y^2} = d_2^2 \tag{2.28}
$$

Damit der Schnittpunkt der Kreise ermittelt werden kann, wird eine Gerade durch die beiden Schnittpunkte der Kreise gezogen, die mittels einer Geradengleichung beschrieben wird:

$$
\ddot{x} = \frac{d_1^2 - d_2^2 + \ddot{x_2}}{2 \cdot \ddot{x_2}}
$$
 (2.29)

Die Geradengleichung wird in Gleichung 2.27 eingesetzt und nach *y* umgestellt:

$$
\ddot{y} = \sqrt{d_1^2 - \frac{d_1^2 - d_2^2 + \ddot{x}_2}{2 \cdot \ddot{x}_2}}
$$
\n(2.30)

Wie bereits am Anfang erwähnt, entstehen am Ende der Berechnung zwei Ergebnisse. Diese entstehen durch die Wurzel in der Gleichung 2.30. Da zu Beginn festgelegt wurde, dass sich der Schnittpunkt nur in einem bestimmten Bereich befinden kann, wird jeweils die positive oder negative Lösung akzeptiert. Zum Schluss muss das Ergebnis noch zurücktransformiert werden, dann ergeben sie die Koordinaten:

$$
x = (\ddot{x} \cdot \cos(-\alpha) - \ddot{y} \cdot \sin(-\alpha)) + x_1 \tag{2.31}
$$

2 Theoretische Einleitung 12

$$
y = (\ddot{x} \cdot \sin(-\alpha) + \ddot{y} \cdot \cos(-\alpha)) + y_1
$$
 (2.32)

Zusammenfassend basiert das Verfahren auf 3 Schritten:

1. Verschiebung des gesamten Koordinatensystems, so dass Marke A im Ursprung liegt

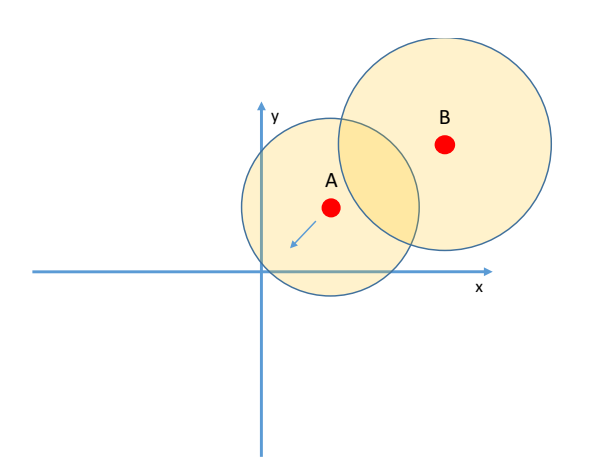

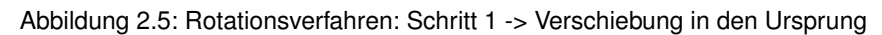

2. Rotation um die "Z-Achse", so dass Marke B auf der X-Ebene liegt

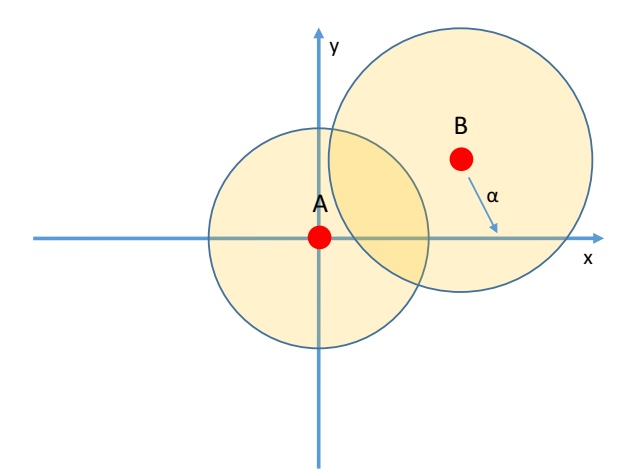

Abbildung 2.6: Rotationsverfahren: Schritt 2 -> Rotation um  $\alpha$ 

3. Geradengleichung durch die beiden Schnittpunkte -> Ermittlung Koordinaten der Schnittpunkte

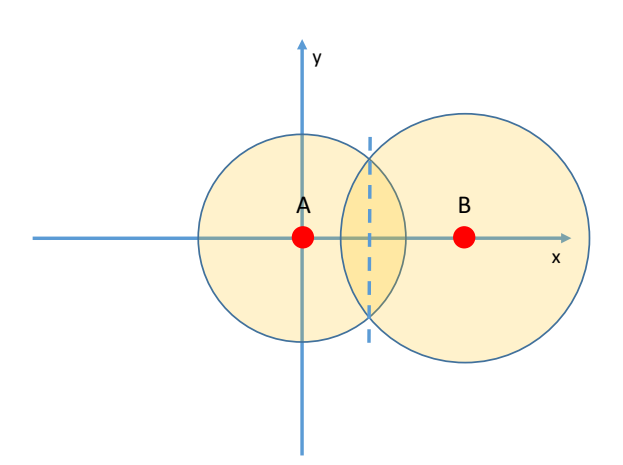

Abbildung 2.7: Rotationsverfahren: Schritt 3 -> Geradengleichung einzeichnen

#### **Positionierung der Marken**

Damit eine Berechnung und somit Ermittlung des Schnittpunktes bei nicht eindeutigen Berechnungs-Verfahren dennoch möglich ist, wird die Annahme getroffen, dass der Schnittpunkt sich nur in einem bestimmten Bereich befinden kann. Dies ist davon abhängig, wie die Marken positioniert sind.

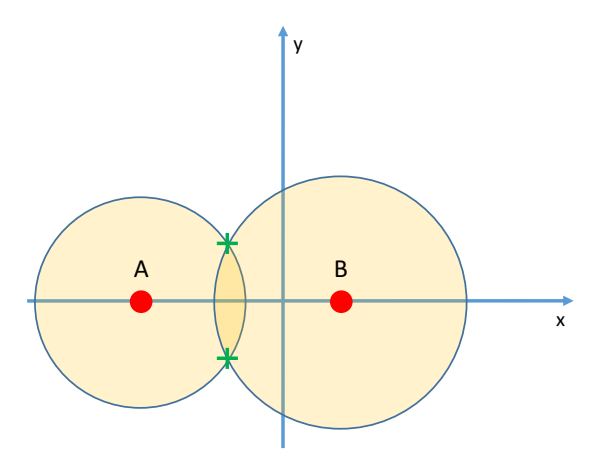

Abbildung 2.8: Marken Anordnung - X-Achse

Auf der Abbildung 2.8 ist zu erkennen, dass die Marken parallel zur Erdoberfläche ausgerichtet sind. In diesem Fall gibt es einen Schnittpunkt oberhalb und unterhalb der Erdoberfläche, wenn diese durch die X-Ebene dargestellt wird. Hier könnte man nun die Annahme treffen, dass sich das zu ortende Objekt immer über der Erde befindet (oberhalb der x-Achse), somit wäre das Verfahren eindeutig. Diese Annahme muss jedoch vor jeder Berechnung durchgeführt werden, da es sonst zu nicht nachvollziehbaren Ergebnissen kommen könnte.

Sollten die Marken übereinander angeordnet werden (Abbildung 2.9), so ist eine eindeutige Lokalisierung nicht möglich.

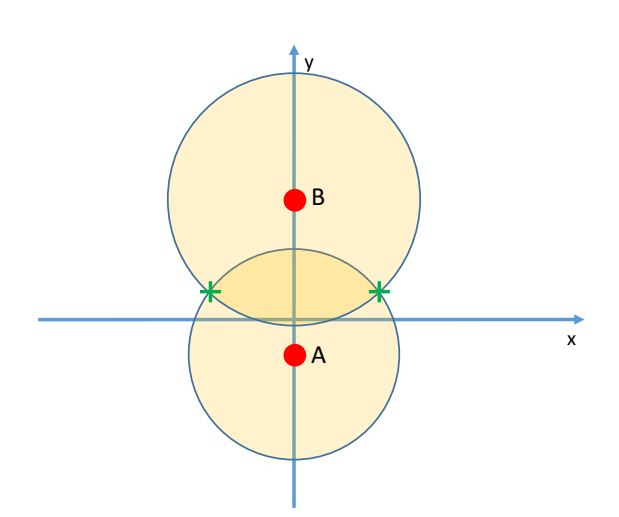

Abbildung 2.9: Marken Anordnung - Y-Achse

Hier wird nun eine dritte Entfernung benötigt oder es wird wie beim anderen Beispiel ein Bereich ausgeschlossen, weil ggf. dort eine Wand sein könnte. An diesen zwei Beispielen ist deutlich zu erkennen, dass es wichtig ist die Anordnung der Marken zu berücksichtigen.

Die beste Lösung könnte bei einem Lokalisierung-Verfahren sein, dass die Marken unter der Decke montiert werden. Mit dieser Konstruktion kann eine Ebene (positive Y-Ebene) als Ort ausgeschlossen werden könnte, Abbildung auf dieser Seite.

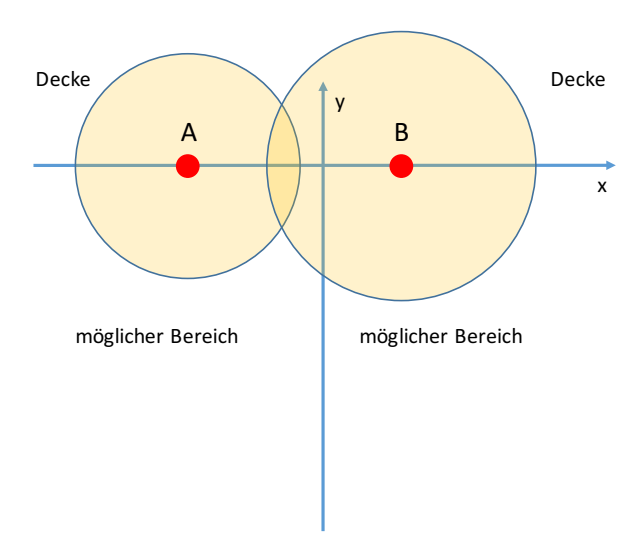

Abbildung 2.10: Anordnung Marken - Unterdecken Montage

Es ist allerdings auch zu berücksichtigen, dass sich die mögliche Entfernung bei einem solchen Aufbau evtl. reduziert, da die Marken nun nur noch in eine horizontale Ebene "strahlen" können. Es macht daher Sinn, ggf. mit gerichteten Antennen zu arbeiten, die eine Abstrahlung der Leistung nur in den Bereich ermögliche, der für die Berechnung genutzt wird.

#### **2.3.2 3D-Rechnung**

Die Berechnung im 3D-Bereich ist analog zur 2D-Ebene, daher wird auch die detaillierten Beschreibungen der einzelnen Schritte verzichtet. Die erste Änderung ist, dass statt Kreisen nun Kugeln genutzt werden. Die Gleichungen dazu ist fast identisch, nur dass in dem Fall eine Dimension mehr ist. Die Erweiterung der Dimension bewirkt die Veränderung von Kreisen zu Kugeln.

$$
(x-x1)2 + (y-y1)2 + (z-z1)2 = r12
$$
\n(2.33)

$$
(x - x2)2 + (y - y2)2 + (z - z2)2 = r22
$$
 (2.34)

$$
(x - x3)2 + (y - y3)2 + (z - z3)2 = r32
$$
 (2.35)

$$
(x - x4)2 + (y - y4)2 + (z - z4)2 = r42
$$
 (2.36)

#### **Cramersche Regel**

Wie bei der Berechnung im 2D-Fall werden auch hier wieder gleich viele Gleichungen wie Unbekannten benötigt. Die vier Kugelgleichungen (Gleichung 2.33 - 2.36) werden entsprechend umgeformt, so dass nur noch drei Gleichungen zu Verfügung stehen. Dies ist notwendig, da es nur drei Unbekannte  $(x,y,x)$  gibt.

$$
2(x_2 - x_1)x + 2(y_2 - y_1)y + 2(z_2 - z_1)z = (d_1^2 - d_2^2) - (x_1^2 - x_2^2) - (y_1^2 - y_2^2) - (z_1^2 - z_2^2)
$$
 (2.37)

$$
2(x_3 - x_1)x + 2(y_3 - y_1)y + 2(z_3 - z_1)z = (d_1^2 - d_3^2) - (x_1^2 - x_3^2) - (y_1^2 - y_3^2) - (z_1^2 - z_3^2)
$$
 (2.38)

$$
2(x_4 - x_1)x + 2(y_4 - y_1)y + 2(z_4 - z_1)z = (d_1^2 - d_4^2) - (x_1^2 - x_4^2) - (y_1^2 - y_4^2) - (z_1^2 - z_4^2)
$$
 (2.39)

Die ermittelten Gleichungen werden in eine erweiterte Koeffizientenmatrix überführt.

$$
A \quad b = \begin{array}{cccccc} 2(x_2 - x_1) & 2(y_2 - y_1) & 2(z_2 - z_1) & (d_1^2 - d_2^2) - (x_1^2 - x_2^2) - (y_1^2 - y_2^2) - (z_1^2 - z_2^2) \\ 2(x_3 - x_1) & 2(y_3 - y_1) & 2(z_3 - z_1) & (d_1^2 - d_3^2) - (x_1^2 - x_3^2) - (y_1^2 - y_3^2) - (z_1^2 - z_3^2) \\ 2(x_4 - x_1) & 2(y_4 - y_1) & 2(z_4 - z_1) & (d_1^2 - d_4^2) - (x_1^2 - x_4^2) - (y_1^2 - y_4^2) - (z_1^2 - z_4^2) \end{array}
$$

(2.40)

In den folgenden Schritten wird die Cramersche Regel auf die aufgestellte Matrix angewandt.

$$
x = \frac{\det\left(\begin{array}{c} (d_1^2 - d_2^2) - (x_1^2 - x_2^2) - (y_1^2 - y_2^2) - (z_1^2 - z_2^2) & 2(y_2 - y_1) & 2(z_2 - z_1) \\ (d_1^2 - d_3^2) - (x_1^2 - x_3^2) - (y_1^2 - y_3^2) - (z_1^2 - z_3^2) & 2(y_3 - y_1) & 2(z_3 - z_1) \\ (d_1^2 - d_4^2) - (x_1^2 - x_4^2) - (y_1^2 - y_4^2) - (z_1^2 - z_4^2) & 2(y_4 - y_1) & 2(z_4 - z_1) \end{array}\right)}{\det\left(\begin{array}{c} 2(x_2 - x_1) & (d_1^2 - d_2^2) - (x_1^2 - x_2^2) & -(y_1^2 - y_2^2) - (z_1^2 - z_2^2) \\ 2(x_3 - x_1) & 2(y_3 - y_1) & 2(z_3 - z_1) \\ 2(x_4 - x_1) & 2(y_4 - y_1) & 2(z_4 - z_1) \end{array}\right)}{\det\left(\begin{array}{c} 2(x_2 - x_1) & (d_1^2 - d_2^2) - (x_1^2 - x_2^2) - (y_1^2 - y_2^2) - (z_1^2 - z_2^2) & 2(z_2 - z_1) \\ 2(x_3 - x_1) & (d_1^2 - d_3^2) - (x_1^2 - x_3^2) - (y_1^2 - y_3^2) - (z_1^2 - z_3^2) & 2(z_3 - z_1) \\ 2(x_4 - x_1) & (d_1^2 - d_4^2) - (x_1^2 - x_4^2) - (y_1^2 - y_3^2) - (z_1^2 - z_4^2) & 2(z_4 - z_1) \end{array}\right)}{\det\left(\begin{array}{c} 2(x_2 - x_1) & 2(y_2 - y_1) & (d_1^2 - d_2^2) - (x_1^2 - x_2^2) - (y_1^2 - y_2^2) - (z_1^2 - z_2^2) \\ 2(x_4 - x_1) & 2(y
$$

Die Ergebnisse der Berechnung von *x*,*y*,*z* entsprechen der Koordinaten des Schnittpunktes und damit der Position des gesuchten Objektes.

#### **Rotations-Regel**

Auch in der Berechnung im 3D-Bereich kann dieses Verfahren am Besten in den folgenden Schritten erklärt werden:

- 1. Verschiebung des gesamten Koordinatensystems, so dass Marke A im Ursprung liegt
- 2. Rotation um die Y-Achse, so dass Marke B auf der XY-Ebene liegt
- 3. Rotation um die Z-Achse, so dass die Marke B auf der X-Ebene liegt
- 4. Rotation um die X-Achse, so dass die Marke C auf der XY-Ebene liegt

Es wird hier auf die detaillierte Beschreibung verzichtet, für weitere Infos siehe [ET08]. Es ergibt sich am Ende der Berechnung für die Koordinaten folgende Gleichungen:

$$
\dddot{x} = \frac{d_1^2 - d_2^2 + \ddot{x} \dddot{x}}{2 \cdot \ddot{x} \ddot{x}}
$$
 (2.44)

$$
\dddot{y} = \frac{d_1^2 - d_2^2 + x_3^2 + y_3^2}{2 \cdot \ddot{y}_3} - \frac{x_3}{\ddot{y}_3} \dot{x}.
$$
 (2.45)

$$
\dddot{z} = \sqrt{d_1^2 - \dddot{x}^2 - \dddot{y}}.\tag{2.46}
$$

Da die Rücksubstitution wie bei der Berechnung im 2D-Fall erfolgt, wird hier im Detail darauf verzichtet.

### **3 Messtechnische Bearbeitung**

### **3.1 Analyse EVK1000 Antenne**

In den folgenden Abschnitten wird die im EVK-Kit verwendete Antenne genauer analysiert. Dabei wird u.a. das Antennendiagramm mittels CST STUDIO SUITE 2015 simuliert und in einer Messkabine nachgemessen. Da UWB in einem sehr breites Frequenzspektrum arbeiten kann, sollte die dazugehörigen Antenne sehr breitbandig sein. Neben der Eigenschaft der Anpassung werden auch Parameter wie Richtcharakteristik und Gewinn untersucht.

#### **3.1.1 Simulation Antennendesign (CST)**

Damit wie bereits erwähnt die Antenne für die UWB Anwendungen eingesetzt werden kann, muss sie für den verwendeten Frequenzbereich angepasst sein, so dass keine Reflexionen am Eingang entstehen. Die Eigenschaft der Anpassung wird im ersten Schritt der Untersuchung näher beleuchtet.

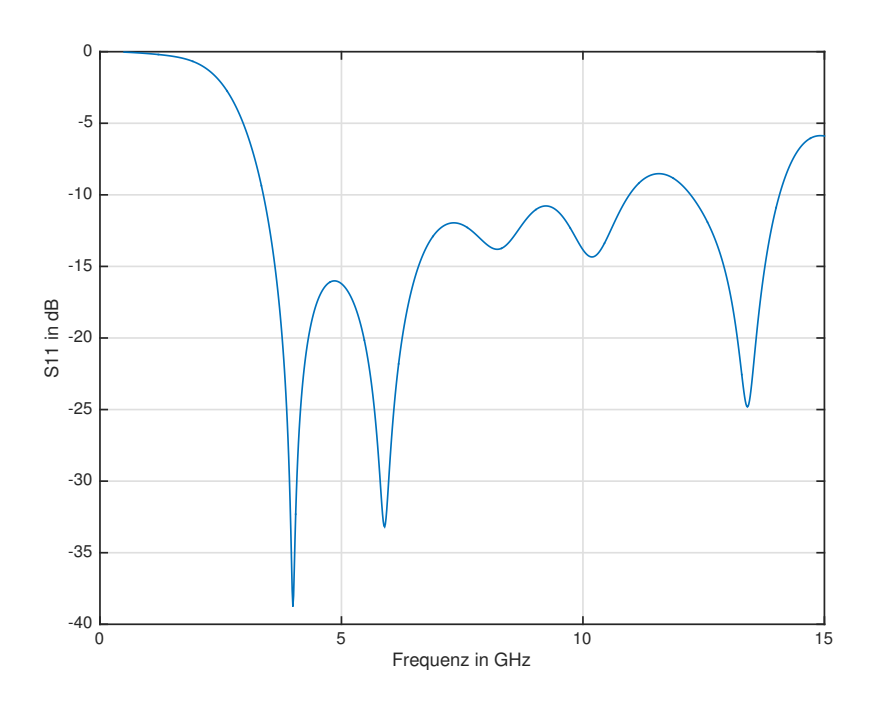

Abbildung 3.1: Simulation - Eingangsreflexion *S*<sup>11</sup>

Bei der Simulation ist zu erkennen, dass ab ca. 3 GHz die Eingangsreflexion *S*<sup>11</sup> über den gesamten restlichen Frequenzbereich  $\leq -5$  dB, und im Schnitt sogar  $\leq -10$  dB beträgt. Damit zeigen die Ergebnisse, dass die Antenne sehr breitbandig aufgestellt ist und somit für den gesamten UWB-Frequenzbereich geeignet ist. Diese sehr breitbandige Eigenschaft lässt auf ein sehr gutes Antennendesign schließen, siehe auch in Abbildung 3.2.

Die Antenne arbeitet dabei vermutlich wie die bekannten "Horn-Antennen" und die Wellte löst sich über die jeweils seitlichen größer werdenden Öffnungen. Man müsste diese Eigenschaft detaillierter

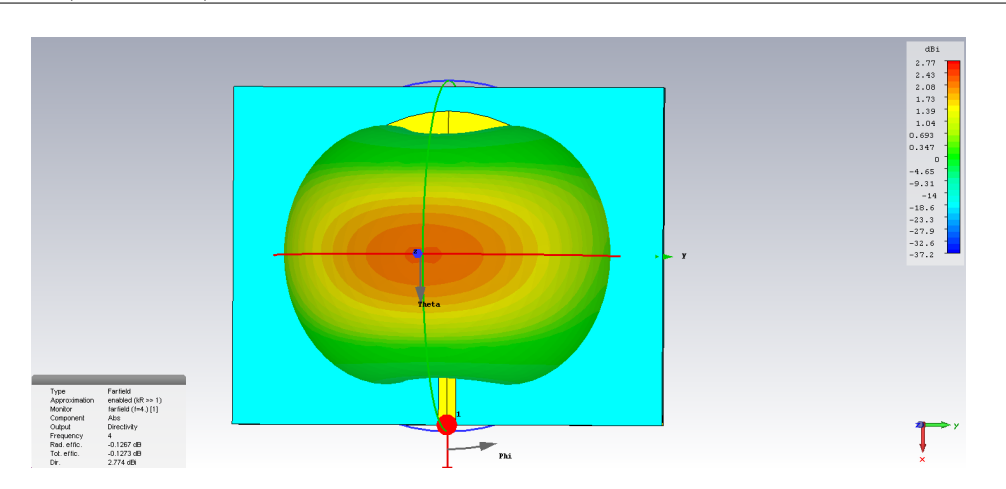

Abbildung 3.2: Antennen - Design (Ausdruck CST Studio)

untersuchen um eine genauere Aussage über die Funktionsweise der Antenne treffen zu können. Da dies für die weitere Funktionsweise der Lokalisierung-Kits keine Relevanz darstellt, wird auf die weitere Untersuchung verzichtet.

Stattdessen wird eine weitere wichtige Eigenschaft der Antenne untersucht, der Gewinn. Um diesen zu ermitteln, wird im Simulationsprogramm eine Fernfeld-Analyse durchgeführt.

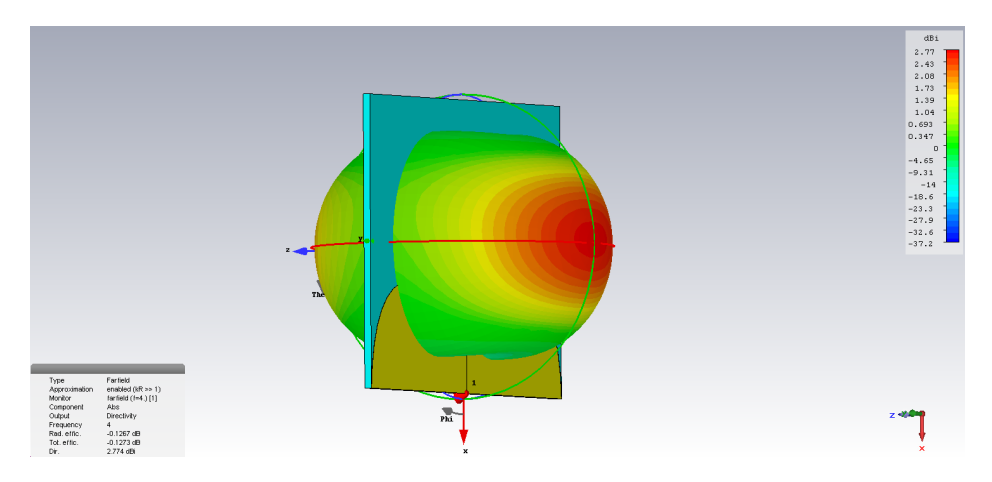

Abbildung 3.3: Simulation - Antennengewinn *G* (Ausdruck CST Studio)

Bei dieser Analyse wird das Antennendiagramm im 3D-Raum simuliert. Die letztendliche Form wird in der Abbildung 3.3 darstellt. Dabei ist zu erkennen, dass die Antenne einen maximalen Gewinn von 1*,* 93 dBi hat und dass sie eine Richtwirkung besitzt. Diese Richtwirkung ist besser in einem Antennendiagramm zu erkennen, welche die Form von "oben" darstellt.

In dieser Abbildung ist nochmals deutlich die Richtwirkung der Antenne zu erkennen. Der Antennengewinn ist jedoch in beiden Richtungen gleich, so dass man hier von einen schlechten Vor- Rückverhältnis spricht. Dabei ist gemeint, wie stark die 180 Grad Richtungen gegeneinander entkoppelt sind, denn eine gute Entkopplung ist notwendig, wenn beispielsweise eine Ortung mittels Antenne durchgeführt werden soll.

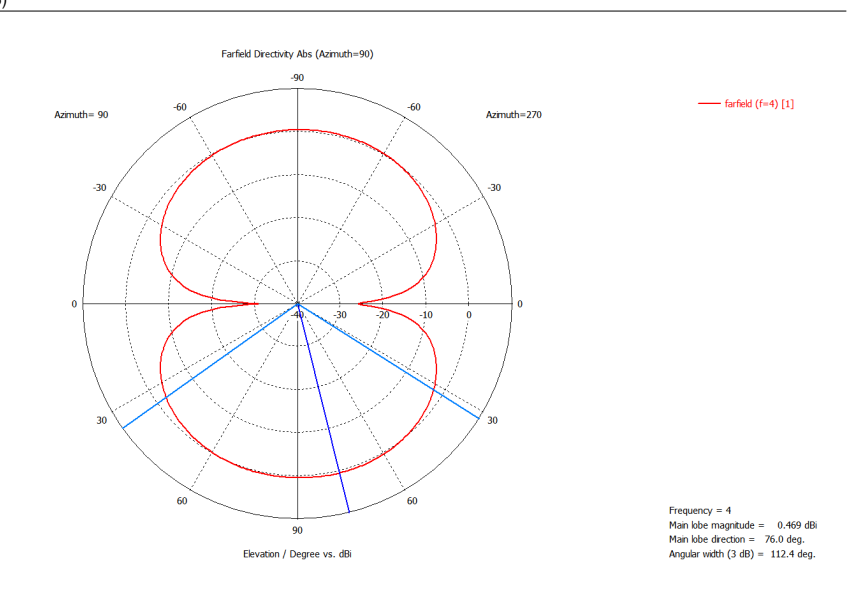

Abbildung 3.4: Antennendiagramm - Simulation CST Studio - 4 GHz

Für den typischen Anwendungsfall eines Lokalisierung-Systems, wo die Antennen zum Empfangen und Senden der jeweiligen Nachrichten zuständig sind, so ist diese Entkopplung nicht relevant. Da ist eine andere Eigenschaft sehr viel wichtiger, der 3 dB-Öffnungswinkel, der in diesem Fall 94,6 Grad beträgt. Dieser sagt aus, wie stark gerichtet die Antenne bzw. wie schmal der Empfangsbereich ist. Dies ist deswegen eine wichtige Eigenschaft, da bei einem Ortungssystem nicht genau bekannt ist, aus welcher exakten Richtung die Signale empfangen werden. Damit die Antenne in diesem Fall die Signale aufnehmen und auswerten kann, ist eine größerer Öffnungswinkel wichtig.

Mittels intelligenter Positionierung der einzelnen Marken können Empfangsrichtungen ausgeschlossen werden, so dass ggf. auch Antennen mit kleineren Öffnungswinkel genutzt werden können. Diese Eigenschaft würde dazu führen, dass sich der Empfangsbereich der Signale deutlich vergrößern könnte, was in diesem Fall auch Einfluss auf die Größe des Lokalisierung-Bereich hat.

Die ermittelten Messergebnisse zeigen daher, dass bei der Auswahl der Sende- bzw. Empfangsantenne genauere Analysen notwenig sein könnten, um die richtige Positionierung sowie Antennen-Art zu ermitteln.

Da die Antenne einen breitbandigen Öffnungswinkel aufweist und somit für einen großen Frequenzbereich geeignet ist, wurde zu weiteren Untersuchung Antennendiagramme bei weiteren Frequenzen (12 GHz und 15 GHz) aufgenommen.

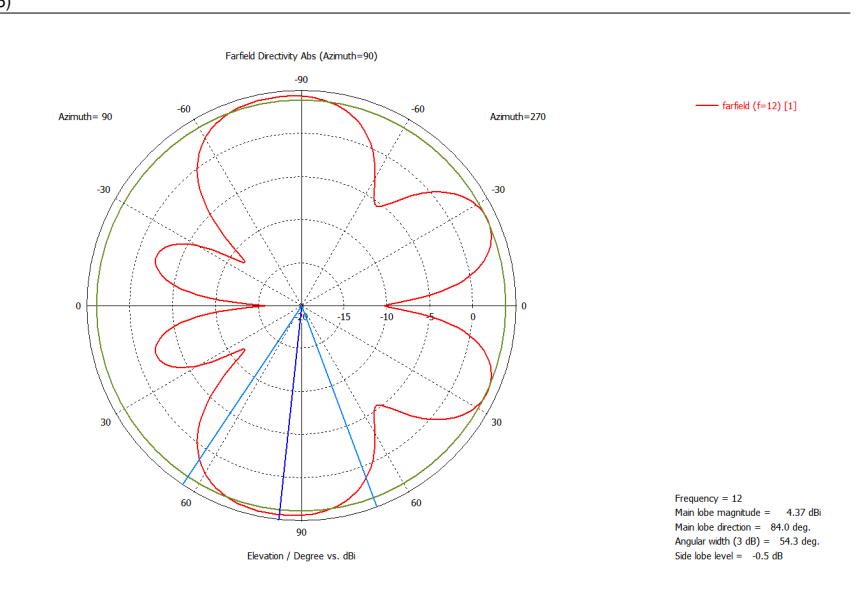

Abbildung 3.5: Antennendiagramm - Simulation CST Studio - 12 GHz

Wie in der Abbildung 3.5 zu erkennen ist, verschiebt sich das Antennendiagramm deutlich. Es entstehen vier Nebenkeulen, die im vorherigen Diagramm noch nicht aufgenommen wurde. Durch diese Neubildung verkleinert sich der Öffnungswinkel auf 54,3 Grad und der Antennengewinn steigt auf 4*,* 37 dBi.

Die Einzüge zwischen den verschieden Keulen sind hier noch gut zu erkennen.

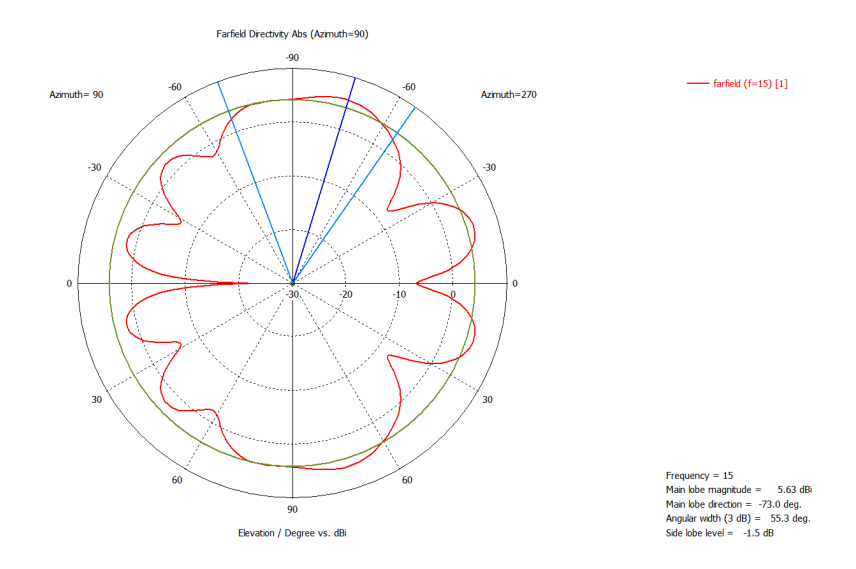

Abbildung 3.6: Antennendiagramm - Simulation CST Studio - 15 GHz

Die ganze Simulation wurde bei 15 GHz nochmals durchgeführt und das Diagramm verschob sich, wie in der Abbildung zu erkennen. Der Öffnungswinkel blieb konstant, der Antennengewinn nahm jedoch zu. Bei der Frequenz von 15 GHz beträgt der Antennengewinn 5*,* 63 dBi. Obwohl der Öffnungswinkel wie angesprochen konstant blieb, gab es deutliche Veränderungen bei den Nebenkeulen, die nun durch nicht mehr so starke Einzüge unterteilt werden.

Die Simulation bei den hohen Frequenzen sollte zeigen, dass diese Antenne in den verschiedenen Frequenzbereichen auch verschiedene Diagramme darstellt. Um von den Vorteilen der Antenne profitieren zu können, muss für den jeweiligen Anwendungsbereich (Frequenz) eine eigene Simulation durchgeführt werden.

Zusammenfassend lässt sich nach den Simulationen zu der Antenne sagen, dass es sich bei dem Design um ein sehr gut optimierten Aufbau handelt. Die Antenne ist daher auch in anderen Frequenzbereichen einsetzbar.

#### **3.1.2 Messung Antennendesign (EMV-Kabine)**

Um die in der Simulation ermittelten Antennendiagramme zu überprüfen, wird in einer speziellen EMV-Kabine an der HAW Hamburg eine Messung durchgeführt. Dabei wird die Antenne an einer drehbaren Halterung befestigt und empfängt dort ein vom Messsender generierten Signals. Währenddessen dreht sich die Antenne um ihre eigene Achse mittels der drehbaren Halterung, womit die verschiedenen Empfangsrichtung gegenüber der Sendeantenne simuliert werden.

Nachdem die Antenne sich einmal um 360 Grad gedreht hat, wird im verwendeten Messprogramm das Antennendiagramm erzeugt, in diesem Fall Abbildung 3.7.

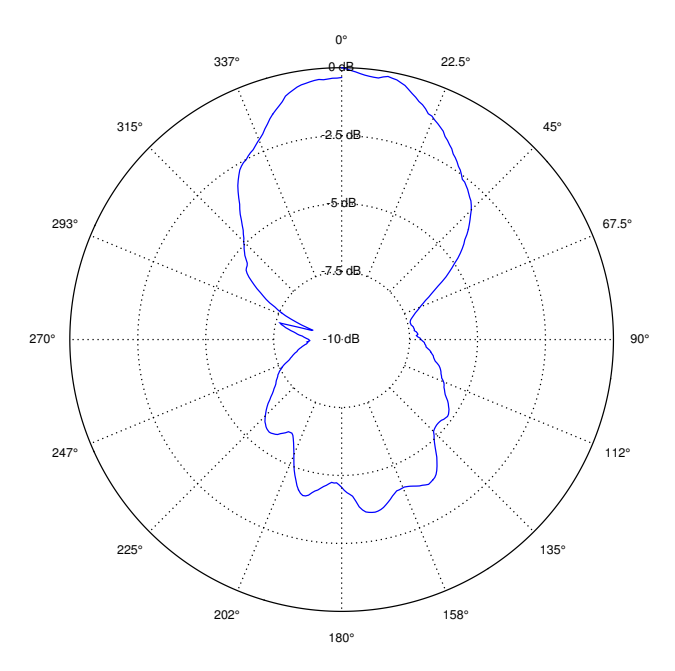

Abbildung 3.7: Messung - Antennendiagramm

Bei der Messung ist gut zu erkennen, dass sich das Antennendiagramm mit dem Diagramm aus der Simulation ähnelt. Jedoch ist die Form etwas anders, was hierbei deutlichen den Unterschied zwischen Theorie und Praxis verdeutlicht. Doch auch in der Praxis wird ein sehr großer Öffnungswinkel vermessen, weswegen die Antenne für den Zweck der Lokalisierung gut geeignet ist.

### **3.2 Analyse EVK1000**

Nachdem die verwendete Antenne genauer analysiert wurde, widmet sich dieser Abschnitt dem Herz der Anwendung, dem letztendlichen EVK-Kit. Dabei werden verschiedene Versuche durchgeführt, um u.a. das Verhalten bei Messungen mit und ohne Sichtverbindung zu untersuchen. Des weitern werde die diversen Konfigurationsmöglichkeiten des Kits untersucht, hinsichtlich der Messzeit, Genauigkeit und Verhalten.

Alle nachfolgen Messungen wurden in zwei unterschiedlichen räumlichen Gegebenheiten durchgeführt. Um ideale Verhältnis im Funkfeld u.a. ohne Reflexionen zu garantieren, wird eine Messreihe in einer EMV-Kabine an der HAW Hamburg durchgeführt. Da dies Umgebung im täglichen Einsatz eher nicht vorkommen wird und die Messergebnisse verglichen werden sollen, wird eine zusätzliche Messreihe in einem reflexionsbehaftetem Raum durchgeführt. Dies soll den Anwendungsfall in einer Produktionshalle nachbilden, wo autonome Roboter ggf. lokalisiert werden sollen. Die beiden ermittelten Messreihen werden dann gegenübergestellt und hinsichtlich ihrer Unterschiede untersucht.

#### **3.2.1 Messung - Line of Sight (LoS)**

Wie bereits in den vorherigen Abschnitten beschrieben werden die folgenden Messungen an jeweils zwei unterschiedlichen reflexionsbehafteten Räumlichkeiten durchgeführt. Zu Beginn wird die Messung in einer EMV-Kabine durchgeführt, es sollte dabei zu keinen Reflexionen kommen.

Um die Messungen am Ende vergleichen zu können, wird bei allen Messungen 1000 Messwerte aufgenommen, von denen nachher die entsprechenden Parameter bestimmt werden. Als zu messende Distanz wird 1 m festgelegt, die durch kein Hindernis blockiert wird und eine Sichtverbindung möglich ist. Daher wird diese Messung auch Line of Sight genannt.

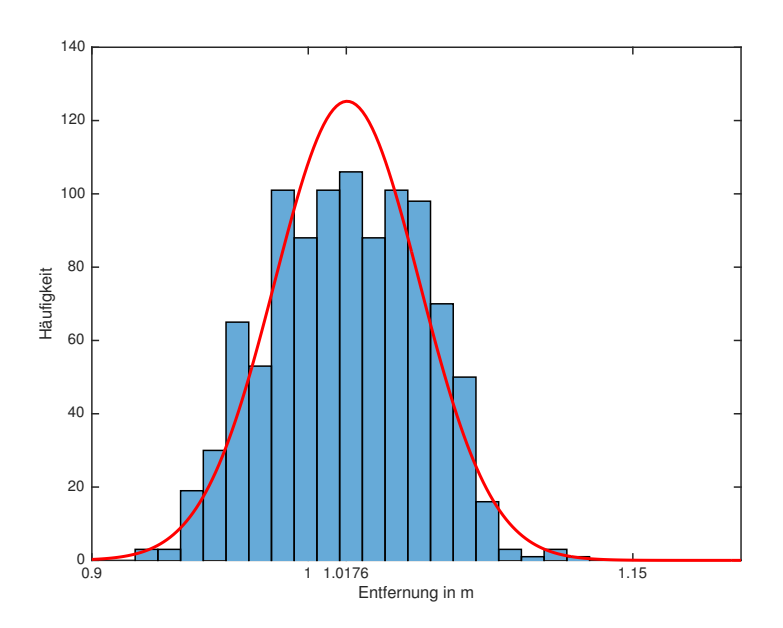

Abbildung 3.8: Messungen EMV-Kabine - ohne Gegenstand (1 m)

Es ist bei der Messung gut zu erkennen, dass die Verteilung einer Gauß-Verteilung entspricht, jedoch mit einem geringen Offset. Das heißt, dass tendenziell ein größerer Wert aufgenommen wird, als die wirkliche Entfernung. Dennoch ist zu erkennen, dass es bei den Messungen keine "Ausreißer" nach oben bzw. unten gibt, sonder es nur im Rahmen der Gauß-Verteilung sich aufteilt.

Vergleicht man diese Messungen mit den Ergebnissen im relfexionsbehaftetem Raum, siehe Abbildung 3.9, so ist zu erkennen, dass es bei dem Ergebnis nur einen minimalen Unterschied ergibt.

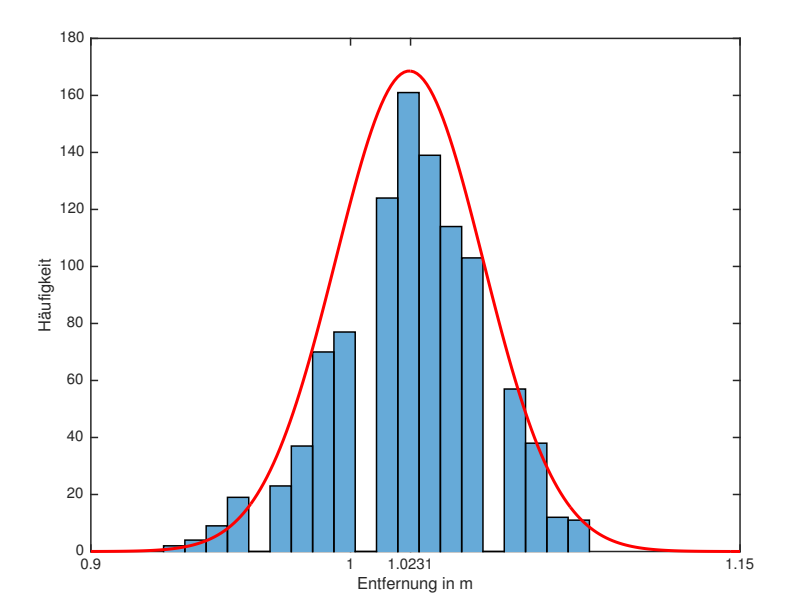

Abbildung 3.9: Messungen "normaler Raum" - ohne Gegenstand  $(1 \text{ m})$ 

Auf der X-Achse wird der Wert beim Maximum der Gauß-Verteilung angezeigt, so dass immer zu erkennen ist um welchen Wert sich die Messwerte verteilen. Betrachtet man diesen Wert ist auch gut zu erkennen, dass es kaum einen Unterschied zwischen den beiden Orten der Messung gibt. Dies spricht für ein gutes Berechnungsverfahren, bei dem andere Einflüsse, wie z.B. Mehrwegeausbreitung eliminiert werden.

#### **3.2.2 Messung - Non Line of Sight (NLoS)**

Die gleiche Messung wird in diesem Abschnitt ohne Sichtbehinderung durchgeführt. Dies bedeutet, dass zwischen den beiden Marken ein Hindernis gestellt wird und somit keine Sichtverbindung mehr besteht. Als Hindernis wird in diesem Fall eine Metall-Platte genutzt, die in der Mitte der Distanz aufgestellt wird.

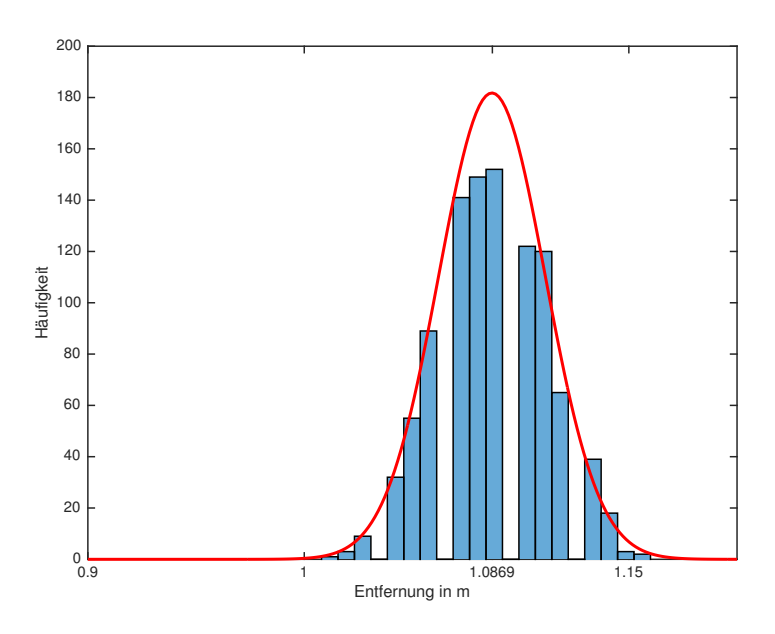

Abbildung 3.10: Messung EMV-Kabine - mit Gegenstand (1 m)

Dabei ist gut zu erkennen, dass die Messung in diesem Fall eine deutlich größere Entfernung ermittelt als vorher. Die Verteilung der Messwerte beschreibt abermals eine gaußförmige Glockenfunktion. Die dennoch größere Entfernung hängt mit der Laufzeit des Signals zusammen. Dadurch, dass der direkte Weg mit einem Hindernis blockiert ist, geht die Welle einen anderen Weg, der in diesem Fall aber etwas länger dauert. Durch die erhöhte Zeit errechnet das Modul dann eine erhöhte Entfernung.

In einem reflexionsbehaftenem Raum sieht die Messung ähnlich aus.

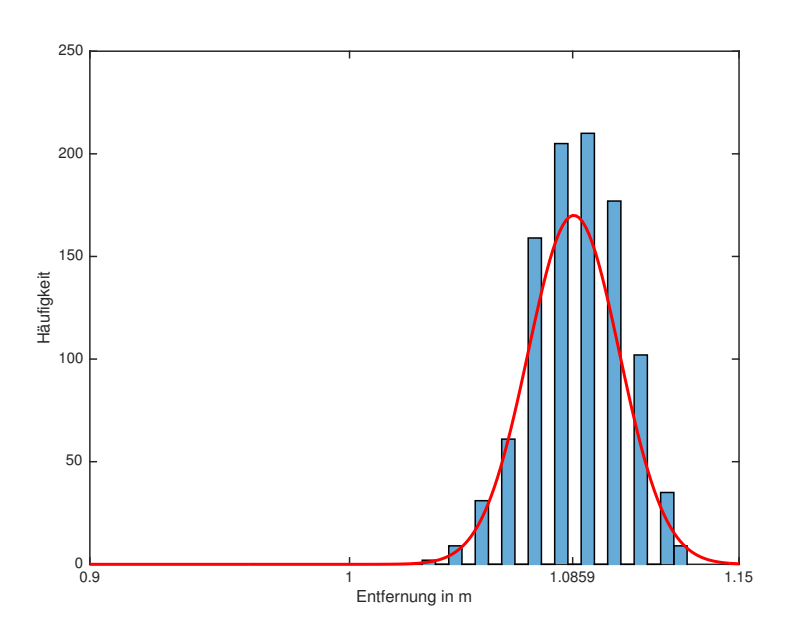

Abbildung 3.11: Messung "normaler" Raum - mit Gegenstand  $(1 \text{ m})$ 

Auch wie bei der Messung ohne Gegenstand ist hier gut zu erkennen, dass die Messergebnisse bzw. der Mittelpunkt der Gauß-Verteilung bei beiden Diagrammen sehr ähnlich ist. Auch in diesem Fall spricht es dafür, dass der Chip Umgebungseinflüsse gut filtert bzw. bei seiner Berechnung berücksichtigt.

#### **3.2.3 Simulation Eingangspegel**

Ab welcher Entfernung funktioniert die Messung noch, bzw. am welchem Pegel? Diese Frage sollten in diesem Abschnitt beantwortet werden. Um eine Reduzierung des Eingangspegels zu simulieren wurden vor den Antenneneingang Dämpfungsglieder angebracht. Die zu messende Entfernung blieb dabei unverändert. Die Reduzierung des Eingangspegels sollte nach den ersten Gedanken zu keinen Veränderungen bei der Entfernungsmessung führen, da nur der Zeitstempel der Sendung relevant ist, siehe auch 2.2.1 auf Seite 8. Bei den Versuchen stellten sich jedoch andere Ergebnisse dar. Bei Veränderung der Dämpfungsglieder veränderte sich auch die ermittelte bzw. errechnete Entfernung, siehe Tabelle 3.1.

| Dämpfungsglied Wert | Entfernung          |
|---------------------|---------------------|
| $6\,\mathrm{dB}$    | $1,13 \,\mathrm{m}$ |
| $0\,\mathrm{dB}$    | $0,98\,\mathrm{m}$  |
| 3 dB                | $1,13 \,\mathrm{m}$ |
| $9\,\mathrm{dB}$    | $1,21 \,\mathrm{m}$ |
| $6 dB + 3 dB$       | 1,17m               |

Tabelle 3.1: ermittelte Entfernungen - verschiedene Dämpfungsglieder

Die Messungen wurden bei 1 m Normentfernung durchgeführt. Vor den Antennen wurde dann jeweils

die verschiedenen Dämpfungsglieder montiert und die neuen Entfernungen bestimmt. Bei der 9 dB-Messung wurden beide Dämpfungsglieder zusammengeschaltet und vor die Antenne geschraubt. Im Gegensatz zu der  $6 dB + 3 dB$ -Messung, wo die beiden Dämpfungsglieder aufgeilt worden sind, jeweils ein Dämpfungsglied im Empfangs- und Sendepfad vom Tag und Anchor.

Es ist dabei gut zu erkennen, dass die einzelnen Dämpfungsglieder eine exakt gleiche Entfernung ergaben. Dies liegt daran, dass es sich um das exakt gleiche Fabrikat handelt nur mit einem anderen Dämpfungswert. Teilt man die Dämpfungsglieder auf, so verschiebt sich die Entfernung ein wenig zur Messung mit den zusammengeschalteten Variante. Dies mag damit zu tun haben, dass die beiden Antennen sich dabei auf einer ähnlichen Höhe befinden und somit die Messung genauer wird.

Bei der zusammengeschalteten Variante ist die Antenne ca. 9 cm höher montiert als die gegenüberliegende Antenne. Die größere gemessene Entfernung ist durch diesen Umstand entstanden.

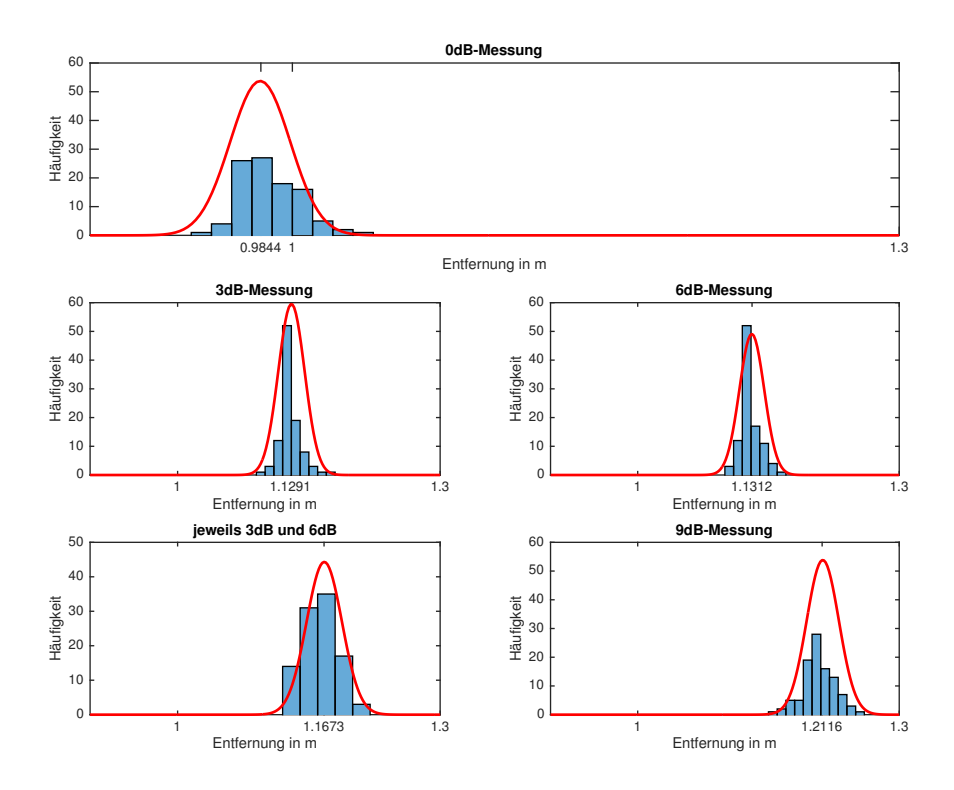

Abbildung 3.12: Übersicht Entfernungsbestimmung mit Dämpfungsgliedern

Die ermittelten Ergebnisse passen nicht zu den vorher erwähnten Vermutungen, dass es keine Veränderungen in der Entfernungsbestimmung geben sollte, daher muss es einen anderen Grund für die Veränderung geben. Der nächste zu untersuchen Punkt bzw. Ansatz war, dass die elektrische Länge bzw. die Verzögerungszeit ggf. eine entscheidende Rolle bei den Messungen spielen könnte. Um der genauen Ursache auf die Spur zu kommen, wurden die einzelnen Dämpfungsglieder mit einem Netzwerkanalysator vermessen, der die genauen Verzögerungszeiten ermitteln kann.

Bei den Messungen wurden Dämpfungsglieder des gleichen Fabrikats und Herstellen verwendet, jedoch mit unterschiedlichen Werten. Einige Werte sind daher auch durch das Zusammenschalten von Dämpfungsglieder erreicht worden.

Vergleicht man die ermittelten elektrischen Längen der Dämpfungsglieder mit den ermittelten bzw. errechneten Entfernungen, fällt deutlich auf, dass die Dämpfungsglieder der Grund für die veränderten Messergebnisse ist. Dabei ist gut zu erkennen, dass sobald zwei Dämpfungsglieder zusammengeschaltet wurden, die Verzögerungszeit sich jeweils addiert.

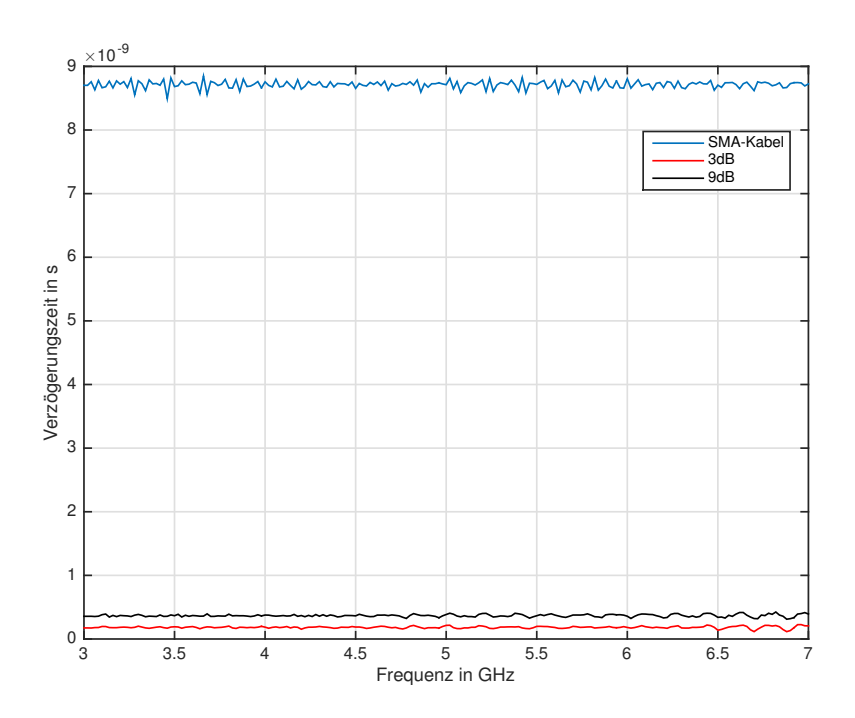

Abbildung 3.13: Vergleich Verzögerungszeiten

In der Abbildung 3.13 ist ebenfalls gut zu erkennen, dass die Verzögerungszeiten sich nach der elektrischen Länge orientieren. Das SMA-Kabel mit einer elektrischen Länge von ca. 50 cm hat auch die größte Verzögerungszeit von ca. 9 ns. Bei der Linie von 9 dB handelt es sich um eine Zusammenschaltung von dem 3 dB und 6 dB Dämpfungsglied. Daher ist die Verzögerungszeit bei der Zusammensetzung höher als bei dem einzelnen Dämpfungsglied.

Besser ist dies in der folgenden Abbildung zu erkennen.

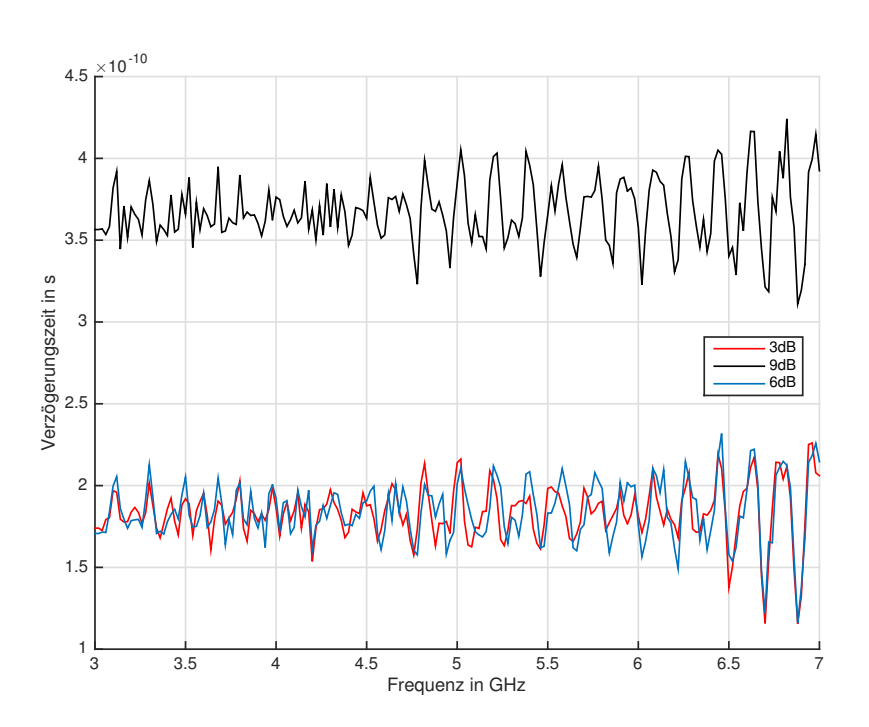

Abbildung 3.14: Verzögerungszeiten Dämpfungsglieder

Dabei ist gut der Unterschied bzw. die Addition der Verzögerungszeiten zu erkennen. Die beiden einzelnen Dämpfungsglieder 3 dB und 6 dB weisen über den gesamten Frequenzbereich die gleichen Verzögerungszeiten auf. Schaltet man diese Beiden nun zu einem 9 dB Dämpfungsglied zusammen, so addieren sich die Verzögerungszeiten, wie vorhin schon erwähnt. Dies ist hier jedoch nochmals sehr deutlich zu erkennen, vorher 0*,* 18 ns anschließend 0*,* 36 ns. Diese Übersicht bzw. Messung bestätigt endgültig die Annahme, dass die Verzögerungszeiten der einzelnen Komponenten zu der erhöhten berechneten Entfernung führt.

Auch im Programmcode ist dieser Aspekt berücksichtigt worden, so dass für die Berechnungen ein Delay-Faktor mit einbezogen wird. Dieser ist nach der Auslieferung des Kits jedoch auf die normale Konfiguration - Antenne direkt an EVK1000 geschraubt - angepasst. Ist eine Veränderung in diesem Bereich geplant z.B. durch den Anschluß eines Kabels, muss der Verzögerungswert ermittelt werden und im Programmcode als Delay-Faktor geändert werden. Dies ist durch eine Kalibrierung des Kits möglich, die über gesonderten Programm-Abschnitt im Code durchgeführt wird, siehe Abschnitt 8.3 in [Dec16a].

Um eine Aussage treffen zu können, über welche Distanzen das Ortungsverfahren funktioniert, wurde bei einer 2-Wege Messung (LoS) eine Versuchsreihe durchgeführt. Bei diesem Versuch lag der Fokus auf der ermittelten Entfernung, die vom EVK100 Kit ermittelt wurde. Dabei konnten Entfernungen mit bis zu 30 m problemlos gemessen werden. Bei Entfernungen *>* 30 m lieferte der Algorithmus auch noch Ergebnisse. Der Nachteil an dieser Stelle ist, dass die Aktualisierung der Messwerte einige Sekunden in Anspruch nimmt und es somit auch zu Verzögerungen beim Lokalisierungsverfahren geben wird. Der genaue Hintergrund der Ursache konnte nicht ermittelt werden, es wird jedoch vermutet, dass die längeren Laufzeiten der Signale und Reflexionen eine entscheidende Rolle dabei spielen.

#### **Auswirkung auf Lokalisierung-Berechnung**

In diesem Abschnitt wurde die Auswirkung der Verzögerungszeit durch Kabel, Dämpfungsglieder, etc. auf die Entfernungsmessung untersucht. Die Ergebnisse stellten dar, das durch das Hinzufügen die Entfernungsmessung beeinflusst wird, so dass ggf. eine größere Entfernung ermittelt wird als real existiert. Nun stellt sich die Frage, ob dies auch Auswirkungen auf die Lokalisierung-Berechnung hat. Es wird beispielsweise angenommen, dass bei allen EVK1000 Kits die Antenne mit einem SMA-Kabel angeschlossen wird. Die Länge des Kabel ist in diesem Beispiel bei alle Kits gleich. Durch diese Veränderung entsteht bei allen Messung der gleiche Fehler bei der Ermittlung der Entfernung, dargestellt mit *d*. Dadurch verändern sich die Formel für die Kreisgleichungen wie folgt:

$$
(x - x1)2 + (y - y1)2 = (d1 + \Delta d)2
$$
\n(3.1)

$$
(x - x2)2 + (y - y2)2 = (d2 + \Delta d)2
$$
 (3.2)

$$
(x - x3)2 + (y - y3)2 = (d3 + \Delta d)2
$$
 (3.3)

Nun ist es möglich, wie bereits in Abschnitt 2.3.1 auf Seite 9 erklärt, durch gegenseitiges Subtrahieren und Einsetzten der Gleichungen neue Gleichungen für die Anwendung der Cramersche Regel zu erhalten:

$$
2(x_2 - x_1)x + 2(y_2 - y_1)y - 2(d_1 - d_2)\Delta d = (d_1^2 - d_2^2) - (x_1^2 - x_2^2) - (y_1^2 - y_2^2)
$$
\n(3.4)

$$
2(x_3 - x_1)x + 2(y_3 - y_1)y - 2(d_1 - d_3)\Delta d = (d_1^2 - d_3^2) - (x_1^2 - x_3^2) - (y_1^2 - y_3^2)
$$
\n(3.5)

$$
2(x_3 - x_2)x + 2(y_3 - y_2)y - 2(d_2 - d_3)\Delta d = (d_2^2 - d_3^2) - (x_2^2 - x_3^2) - (y_2^2 - y_3^2)
$$
\n(3.6)

Der Unterschied zu den bisherigen Rechnungen ist, dass es nun möglich ist, das durch die Verzögerungszeiten entstehende *d* zu ermitteln. Dazu wird mit den Gleichungen 3.4 - 3.6 die entsprechenden Determinanten erstellt und mit Hilfe der Cramersche Regel die drei Unbekannten (*x*, *y*, *d*) ermittelt.

Mit diesem ermittelten Wert von  $\Delta d$  ist es nun möglich die gemessenen Entfernungen entsprechend zu korrigieren, so dass die Messergebnisse plausibel sind.

Es ist darauf hinzuweisen, dass dieses Verfahren nur möglich ist, wenn die durch die Verzögerungszeiten entstehende Entfernung bei allen verwendeten EVK1000 Kits exakt gleich ist. Denn durch diese Tatsache wird die Gleichung vereinfacht, indem bestimmte Variablen durch die Subtraktion der Gleichungen untereinander aufheben.

#### **3.2.4 Variierung der Messzeit**

In diesem Abschnitt wird erläutert, welche zeitlichen Parameter geändert werden können und welche Auswirkungen die Parameter auf die Ermittlung der Entfernung ausüben. Dabei werden verschiedene Konfigurationen getestet und erläutert.

Der Grund für die Veränderung der Messzeit lag darin, dass mit den Standard-Werten eine Messung zwar sehr gut funktionierte, die Messgeschwindigkeit sehr langsam (ca. 2 Sekunden/<sub>Messwert</sub> ) war und somit nicht echtzeitfähig. Dies sollte mit der Änderung von Messzeiten deutlich verbessert werden.

Vor einer Änderungen der Zeiten muss jedoch erstmal geklärt werden, welche Zeiten verwendet werden und welche geändert werden können. Einen guten Uberblick über die Zeiten ist in Abbildung 3.15 zu erkennen, der bereits in der Einleitung verwendet wurde.

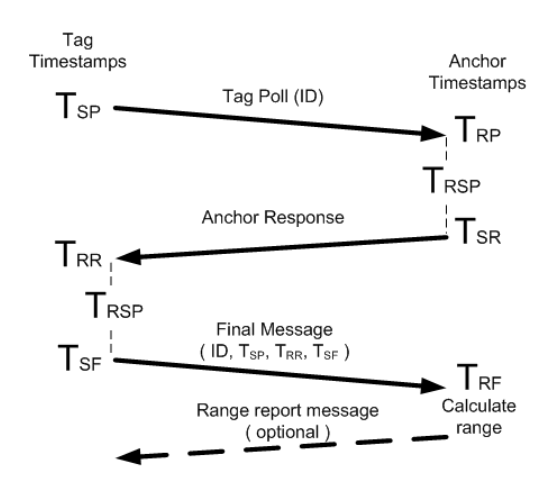

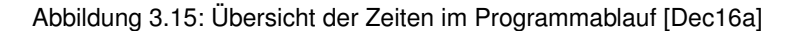

© DecaWave Ltd 2014 Version 1.7 Page 14 of 30 Zusätzlich zu diesen Zeiten ist es noch möglich die Häufigkeit des Poll zu bestimmen, dies geschieht über die Variable *POLL\_SLEEP\_DELAY*. Dort war der Default-Wert 250 ms.

Die Variierung der Messzeit wurde schrittweise angepasst, so dass jegliche Veränderung der Messzeiten genau nachvollzogen werden konnte. In der Abbildung 3.16 ist gut zu erkennen, dass eine Vergrößerung der Variable *POLL\_SLEEP\_DELAY* dazu führte, dass die Messzeit anstieg. Ebenso ist deutlich zu erkennen, dass der Anstieg quasi linear ist, so dass ein Zusammenhang zwischen *POLL\_SLEEP\_DELAY* und der daraus resultierenden Messzeit entsteht.

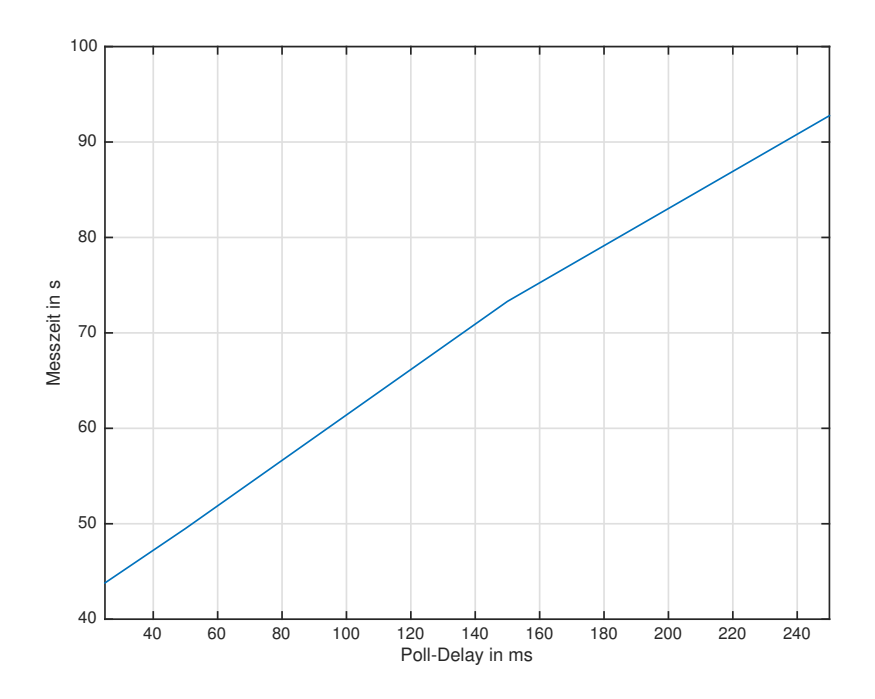

Abbildung 3.16: Übersicht Zeiten-Veränderung

Die Messungen wurden bei einer Entfernung von 0*,* 7 m durchgeführt, mit einer Messaufnahme von 200 Werten. Die angegebene Zeit im Diagramm entspricht der Gesamtmesszeit für 200 Werte. Zusätzlich ist darauf hinzuweisen, dass es sich bei dieser Untersuchung um eine reine 2-Wege Messung gehandelt hat, so dass die einfache Entfernung zwischen zwei EVK1000-Kits gemessen wurde.

Für den späteren Einsatz in 2D-Lokalisierungsverfahren mussten Veränderungen bzw. Einschränkungen vorgenommen werden. Durch die niedrige *POLL\_SLEEP\_DELAY* von 25 ms war es dem System nicht mehr möglich alle drei Entfernungs-Messungen durchzuführen, da diese Messungen im Rahmen der 25 ms erfolgen müssen. Dadurch war es dem System nur möglich 2 Entfernungen zu berechnen, womit keine eindeutige Lokalisierung möglich war. Aufgrund dessen wurde der Wert von *POLL\_SLEEP\_DELAY* wieder auf 50 ms erhöht, was dazu führte, dass das System alle 3 Entfernungen innerhalb des Rahmens messen konnte. Daher ist bei der Wahl der Zeiten bzw. Veränderung von Zeiten mit Bedacht vorzugehen, so dass am Ende das System noch funktioniert.

#### **3.2.5 Verbesserung der Darstellung (Filterung)**

Die Berechnungen der Positionen basieren jeweils auf den aktuellen Live-Messdaten. Da diese in einem bestimmten Intervall schwanken, variieren auch die daraus resultierenden Messergebnisse. Dies hat zu Folge, dass die Anzeige der berechneten Koordinaten sehr unruhig wirkt. Um die Anzeige und somit die Messdaten zu beruhigen, können verschiedene Filtermöglichkeiten durchgeführt werden. In diesem Abschnitt werden zwei Filtermöglichkeiten sowie deren Einfluss auf die Messdaten dargestellt.

#### **Kalman-Filter**

Der Kalman-Filter ist anders als der Name es vermuten lässt kein reiner Filter, viel mehr beschreibt die Bezeichnung prediction-Filter die Arbeitsweise des Kalman-Filters. Dieser schätzt die neue Position anhand von Berechnungen ab und vergleicht diese dann mit den realen Positionsdaten. Das System besteht dabei aus folgenden Teilen:

- *•* dem physikalischen System
- *•* der physikalischen Messvorrichtung
- *•* Messrauschen / Systemrauschen

Das physikalische System beschreibt ein Objekt, welches Zustände annehmen kann. Ein einfaches, lineares Beispiel stellt dabei ein Objekt dar, welches lokalisiert werden soll. Dieses Objekt nimmt zum Zeitpunkt *k* den Zustand *x* an, der Zustand wiederum kann hierbei die Position darstellen.

Die physikalische Messvorrichtung ist die Einrichtung, die die Position ermittelt. Das Messrauschen entsteht durch Ungenauigkeiten in den Messsensoren, diese messen niemals den "wahren" Zustand, sondern haben veränderliche Abweichungen, welche durch Bauweise, äußere Einflüsse oder physikalische Eigenschaften beeinflusst werden. Das Systemrauschen beschreibt die Abweichung des bekannten Systemverhaltens durch äußere Einflüsse. Diese könnten zum Beispiel Reflexionen sein, welche genaue Berechnungen beeinflussen.

Die Berechnung des Schätzwertes erfolgt aus einem alten Schätzwert und einer Schätzfehlerkovarianz. Dies erfolgt in zwei Schritten: der Korrektur und der Prädiktion. Die Berechnung der "a posteriori" Schätzung  $\hat{x}^+_k$  erfolgt aus dem "a priori" Schätzwert  $\hat{x}^-_k$  und einem aktuellen Messwert  $y_k.$  Weiter wird in der Prädiktion, der Berechnung der zeitlichen Entwicklung des Systems, die "a posteriori" Schätzfehlerkovarianz  $P_k^+$  übergeben. Die Schätzfehlerkovarianz ergibt sich aus der Multiplikation der Differenz von wahrem und geschätztem Systemzustand  $e_k^+$  und der transponierten Matrix, was zu einer Abschätzung des erwarteten Fehlers für die Abweichung der Systemzustände führt.

Die Prädiktion ergibt den "a priori" Systemzustand sowie die Schätzfehlerkovarianz, welche für den nächsten Schritt der Messfehlerkorrektur benötigt werden. Die Schätzwerte aus den Messwerten werden über die Messmatrix *H* ausgegeben. Das Systemrauschen *Q<sup>k</sup>* und das Messrauschen *R<sup>k</sup>* gehen in die Berechnung des Messfehlerkorrektur mit ein. [Sch07]

Dadurch entsteht ein Regelkreis, welche die Abschätzung bzw. Vorhersage des Filters verbessert, siehe Abbildung 3.17.

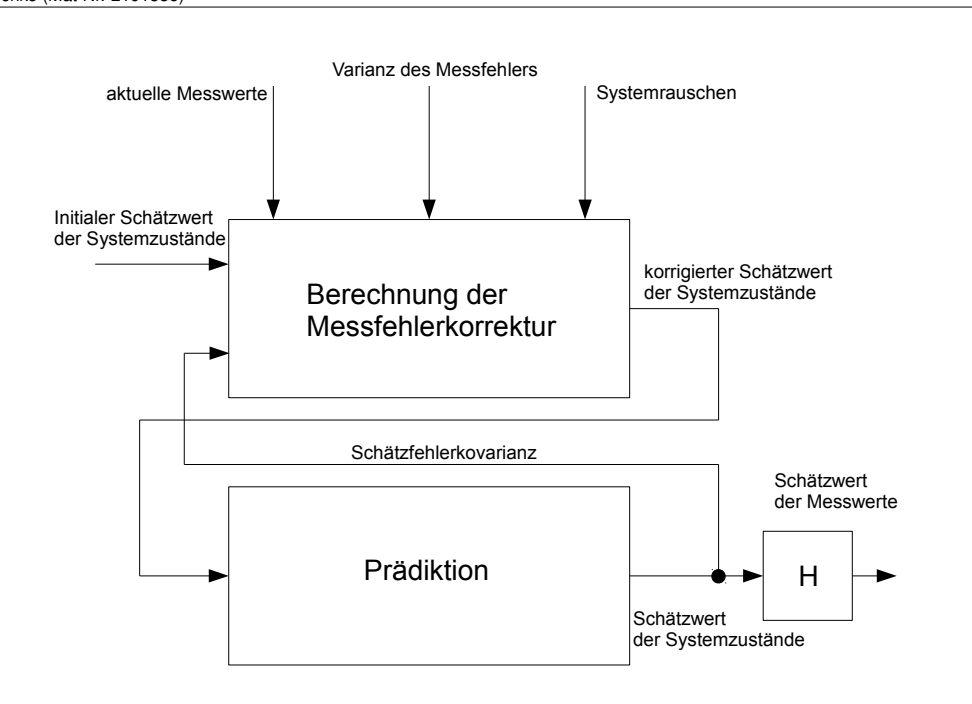

Abbildung 3.17: Übersicht Kalman-Filter Aufbau

Auf die weitere mathematische Beschreibung vom Kalman-Filter wird hier verzichtet, da in diesem Fall die reine Funktionsweise bzw. Verbesserung der Messergebnisse durch den Filter analysiert werden soll. In Matlab konnte dieser durch vorgefertigte Funktionen sehr schnell implementiert werden. Sollte dieser Filter im Wirkbetrieb zum Einsatz kommen, so muss er durch die diversen Einstellmöglichkeiten genau angepasst werden.

#### **Average-Filter**

Eine weitere Möglichkeit die Messdaten zu beruhigen ist der Moving-Average Filter. Dieser Filter lässt sich ebenfalls sehr einfach in Matlab implementieren und zeichnet sich dadurch aus, dass er eine einfache Mittelung der Messwerte wie folgt vornimmt:

$$
X_{out}(t) = \frac{1}{n} \sum_{i=0}^{n-1} x(t-i)
$$
\n(3.7)

Jedoch hat diese Filterung einen Nachteil. Die Funktionsweise des Filters erzwingt eine Aufsummierung der Messwerte und eine anschließende Teilung durch die Anzahl der aufsummierten Messwerte. Durch die Summenbildung müssen jedoch Messwerte zwischengespeichert werden, wodurch eine Verzögerung ansteht. Diese Verzögerung wird beschrieben:

$$
\tau = \frac{n-1}{2} \tag{3.8}
$$

<sup>3</sup> Messtechnische Bearbeitung 34

Dies bedeutet, dass die Filterbreite bzw. die Anzahl der aufzusummierenden Messwerte eine Auswirkung auf die Größe der Verzögerung hat. In diesem Fall verwenden wir eine Filterbreite von 5, was einer Verzögerung von  $\tau = 2$  erzeugt.

In der Abbildung 3.18 sind die beiden beschriebene Filterungen dargestellt. Es ist gut zu erkennen, dass eine Filterung stattfindet.

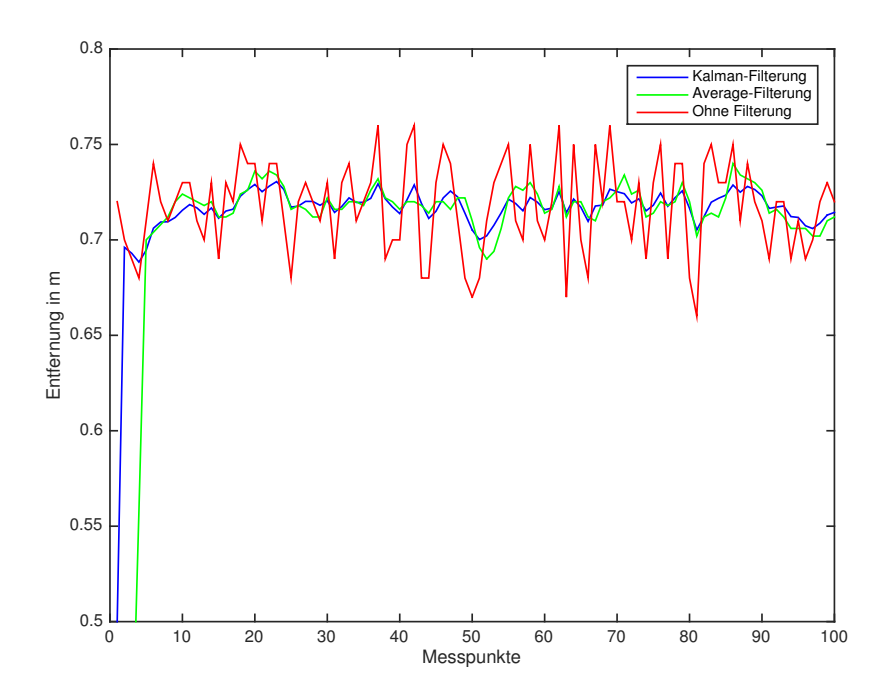

Abbildung 3.18: Filterung Entfernungsmessung - Übersicht Average- u. Kalman-Filter

Die aufgenommene Messung wurde ohne Bewegung aufgenommen, d.h. Sender und Empfänger haben ihre Position über die Zeit der Messung nicht verändert und es befinden sich keine Objekte oder Hindernisse zwischen Sender und Empfänger. Es ist gut zu erkennen, dass selbst im Stand die Messwerte schwanken, wenn auch in einem kleinen Bereich von *±*0*,* 03 m. Bei der wirklichen Entfernung von ca. 0*,* 7 m sind dies knapp 4*,* 2 %.

Zusätzlich ist der Effekt der beiden Filtermöglichkeiten sehr gut dargestellt. Durch diese beiden Möglichkeiten wurde eine deutliche Beruhigung der Messwerte erzielt. Dieses Ergebnis zeigt, dass im Wirkbetrieb eine Filterung die Messergebnisse positiv beeinflussen kann und über eine Implementierung genauer nachgedacht werden sollte. Im Abschnitt 4 auf Seite 42 wird das Thema ebenfalls nochmal aufgegriffen.

#### **3.2.6 Qualität der Empfangsdamen**

Der Chip DW1000 hat die Möglichkeit, die Qualität der empfangenen Daten zu analysieren bzw. zu beurteilen. Folgende Werte, die in den jeweiligen Register eingetragen sind, können bei der Beurteilung des Signals helfen.

- *•* Standard Deviation of Channel Impulse Response Estimate (CIRE) Noise Value (Höhe des Rauschens)
- *•* empfangene Signal-Leistung

Die beiden ermittelten Werte können miteinander verglichen werden, um Aussagen über die Qualität des Signals zu erhalten. Ist beispielsweise der Noise-Wert sehr groß gegenüber der empfangenen Leistung ist die Qualität und somit Aussage des empfangenen Signals nicht sehr gut und es müsste ggf. auf ein anderes "neues" Signal gewartet werden.

Der Noise-Wert kann einfach aus dem Register-File *0x12* ausgelesen werden, wobei die empfangene Signal-Leistung mittels folgender Formel ermittelt werden muss:

$$
RX = 10 \cdot \log_{10} \left( \frac{C \cdot 2^{17}}{N^2} \right) - A \, \text{dBm} \tag{3.9}
$$

mit

| Beschreibung                                              | Register-Feld        |  |
|-----------------------------------------------------------|----------------------|--|
| Kanal-Impuls-Antwort Wert                                 | $0x12$ - $CIR$ $PWR$ |  |
| Zähler für Preamble Accumlation                           | 0x10 - RXPACC        |  |
| Konstante -> 115,72 bei PRF 16 MHz; 121,74 bei PRF 64 MHz |                      |  |

Tabelle 3.2: Variablen zur Berechnung *RX*

Es ist zusätzlich möglich die Aussage zu treffen, ob der empfangene Kanal NLoS oder LoS ist. Damit ist gemeint, ob bei einer Messung zwischen zwei Chips Sichtverbindung besteht, oder ob diese mit einem Hindernis blockiert sind und eine Sichtverbindung somit nicht vorhanden ist. Dies könnte u.a. zu Folge haben, dass die Laufzeiten sich verlängern und die errechneten Entfernungen nicht mehr stimmen.

Um diesen Unterschied ermitteln zu können wird eine zweite Berechnung benötigt, die die Signal-Leistung vom ersten Pfad berechnet:

$$
RX_{FP} = 10 \cdot \log_{10} \left( \frac{F_1^2 + F_2^2 + F_3^2}{N^2} \right) - A \, \text{dBm} \tag{3.10}
$$

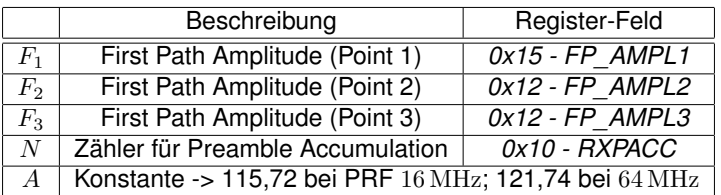

Tabelle 3.3: Variablen zu Berechnung  $RX_{FP}$ 

Mittels der nun zwei errechneten Werte ist es möglich eine Aussage zu treffen. Nach [Dec16a] wird dabei die Differenz dieser beiden Signale betrachtet. Beträgt die Differenz *<* 6 dB, so ist der Kanal LoS. Ist die Differenz jedoch *>* 10 dB, so ist von einem NLoS-Kanals auszugehen. Es ist zu berücksichtigen, dass es sich nach [Dec16a] um eine "Daumen-Regel" handelt, sie also nicht exakt stimmen muss.

Um die Angaben im Live-Betrieb zu testen, wurde das Programm entsprechend umprogrammiert, so dass das die Register ausgelesen und die Werte berechnet werden. In der nachfolgenden Grafik ist über einen Zeitraum die gemessene Entfernung sowie der errechnete RX-Pegel aufgetragen.

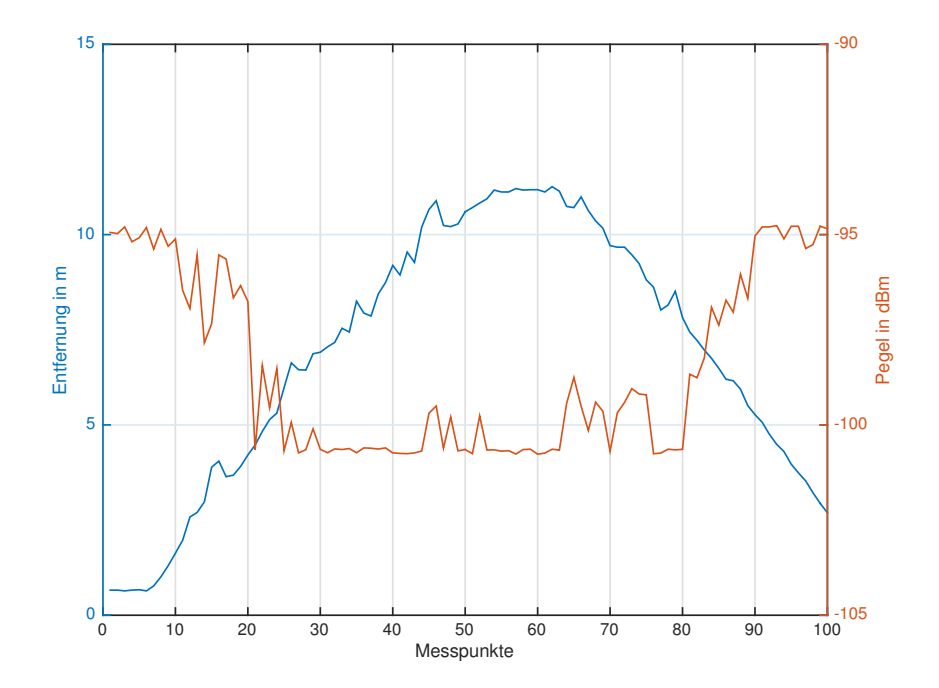

Abbildung 3.19: RX-Pegel / Entfernung - Verlauf über die Zeit

Dabei ist gut zu erkennen, dass ein Zusammenhang zwischen der Entfernung und dem Pegel besteht, denn sobald die Entfernung größer wird verringert sich entsprechend der RX-Pegel.

Stellt man die Differenz der beiden errechneten Signale da, siehe Abbildung 3.20, kann man erkennen in welchen Zeitpunkten der Kanal LoS und NLoS war.

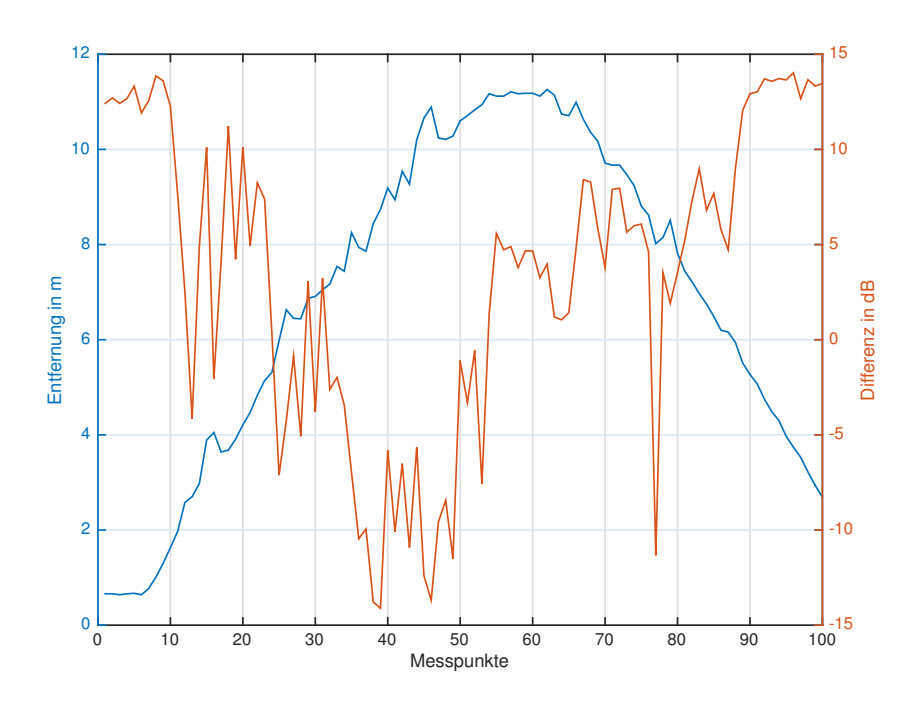

Abbildung 3.20: Differenz Berechnung - Verlauf über die Zeit

Hierbei besteht allerdings ein Unterschied zu der Beschreibung in [Dec16a]. Denn die beschriebene Regel kann nicht stimmen, bzw. sie kann nicht nachvollzogen werden. Vielmehr spiegelt das Ergebnis eine andere Sicht dar. Ist die Differenz *>* 10 dB so ist die Verbindung LoS, bei *<* 6 dB NLoS. Dies ist in der Grafik auch gut zu erkennen, denn bei der Entfernungsmessung bestand ab einer gewissen Distanz kein Sichtkontakt mehr, da sich in einen anderen Raum bewegt wurde. Erst auf dem Rückweg bzw. bei der Annäherung bestand wieder Sichtkontakt.

Um die empfangenen Signale zu bewerten bieten diese beiden Berechnungen eine gute Möglichkeit, jedoch sollte sich im Wirkbetrieb nicht zu sehr auf die Messwerte verlassen werden, da es einige Unsicherheiten gibt. Zu groben Abschätzung ist dies jedoch eine sehr gute Erweiterung.

#### **3.2.7 Spektrum der Aussendung**

Betrachtet man die Anwendung im Zeit bzw. Frequenzbereich wird man feststellen, dass es sich bei einem UWB-Signal um eine sehr breitbandige Aussendung handelt. In der folgenden Abbildung ist das Spektrum der Kits dargestellt, welches direkt am Antennenausgang aufgenommen wurde.

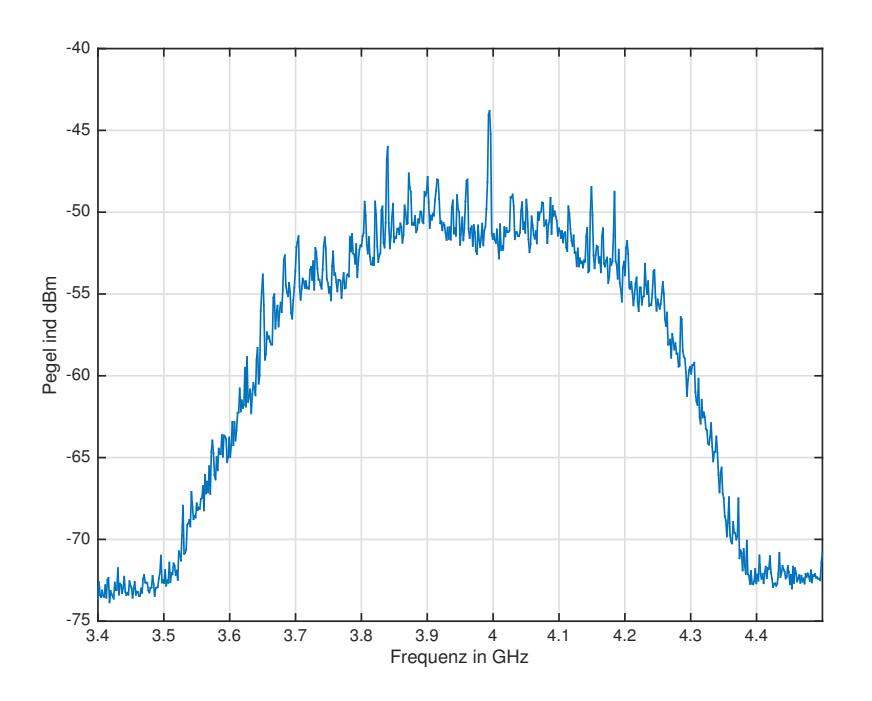

Abbildung 3.21: Spektrum EVK-Kit

Man kann in dieser Abbildung deutlich erkennen, dass die Bandbreite der Aussendung ca. 700 MHz beträgt. Damit wäre es nach der offiziellen Beschreibung ein UWB-Signal. Das Signal-Rausch-Verhältnis (SNR) ist in dieser Abbildung sehr groß. Dies kommt aus der Folge, da die Aufnahme direkt am Antennenausgang aufgenommen wurde. Im Normalfall ist das SNR deutlich geringer, so dass das UWB-Signal knapp über dem Rauschen erscheint.

Schaut man sich das Signal im Zeitbereich an, siehe Abbildung 3.22 auf der nächsten Seite, so sind deutlich drei zusammenhängende Peaks zu erkennen.

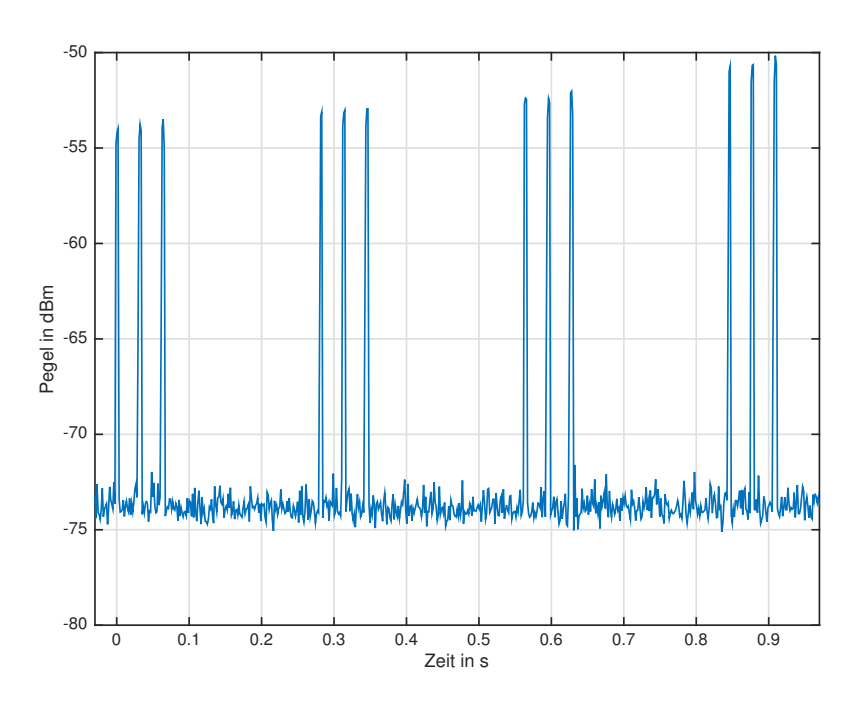

Abbildung 3.22: Zeitbereich UWB-Signal

Bei diesen Signalen handelt es sich um direkte UWB-Signale, die vom Chip erzeugt werden. Es wäre dementsprechend möglich eine Decodierung über die Signale im Zeitbereich durchzuführen. Hierzu ist allerdings das Wissen über die Kodierung zwingend erforderlich, d.h. beispielsweise welches zeitliches Puls-Pausen-Verhältnis einer *0* bzw. *1* entspricht. Dies ist u.a. auch deswegen möglich, da keine Modulation der Signale stattfindet, auf Grund der Tatasache, dass diese in dem Frequenzbereich sehr aufwändig wäre.

### **3.3 Probleme während der Umsetzung**

Während der Entwicklung des Projekts traten ein paar kleinere Probleme auf, die im Laufe dieses Abschnittes erläutert werden. Dies soll u.a. verhindern, dass die Fehler bei einer weiteren Bearbeitung wiederholt auftreten.

#### **3.3.1 Software-Version**

Die Entwicklungskits werden mit einer vorinstallierten Software-Version geliefert. Ebenso ist bei der digitalen Dokumentation ein Source-Code beigelegt, um die Software entsprechend anpassen zu können. In den ersten Schritten wurde die Software analysiert und überlegt, wie das Projekt programmiert werden könnte. Dabei ist zu spät aufgefallen, dass der digitale Sourcecode nicht mit dem auf dem Board übereinstimmte, da es bei verschiedenen Versuchen Unstimmigkeiten auftraten. Nachdem die Software aktualisiert wurde, funktionierte alles einwandfrei. Daher sollte man darauf zwingend achten, dass ausschließlich am "richtigen" Code gearbeitet wird.

#### **3.3.2 COM-Port**

Das ständige Öffnen bzw. Schließen des COM-Ports kostet sehr viel Zeit. Da während der Programmierphase in Matlab jedoch immer wieder Probleme im Programm auftraten, wurde die Messwertaufnahme vom Kit "isoliert" programmiert.

Dies bedeutet, dass in einer eigenen Funktion der COM-Port geöffnet, den Wert ausgelesen und der Port wieder geschlossen wurde. Damit konnte man bei einem Programmierfehler das Matlab Programm direkt neu starten, ohne den offenen COM-Port zu schließen. Dies ist erforderlich, da Matalab sonst den COM-Port nicht erneut öffnen kann.

Nachdem die größten Fehler beseitigt waren und das Programm mit dem Großteil seine Funktionen einwandfrei funktionierte, wurde das Programm dahingehend geändert, dass der COM-Port zu Beginn des Programms einmal geöffnet wurde und zum Ende des Programms einmal geschlossen wurde. Durch diese Änderung wurde der komplette Ablauf des Programms und damit von der Messung erheblich beschleunigt.

#### **3.3.3 Messzeit**

Eine Änderung bzw. zu kleine Messzeit kann zu erheblichen Problemen während der Umsetzung führen. Wie bereits in dem Abschnitt 3.2.4 auf Seite 30 erläutert, kann es durchaus passieren, dass durch eine zu kleine Messzeit der Porgammablauf nicht mehr gewährleistet ist. Daher ist vor jeder Veränderung der Zeiten genau zu prüfen, ob und ggf. in welchem Umfang es zu Veränderungen im Programmablauf kommen kann.

### **4 Praxisbeispiel**

### **4.1 Aufgabe Messung**

Damit die Ergebnisse der Berechnungsverfahren und die Funktionsweise der Kits nachgewiesen wird, wurde eine praxisnahe Simulation entwickelt. Dabei fährt das zu ortenden Objekt eine bestimmte festgelegte Strecke ab und wird währenddessen laufend lokalisiert. Bei dem Messaufbau, siehe Abbildung 4.1, wurde sich für ein Quadrat in der Größe von 20 cm x 20 cm entschieden. Dieses Quadrat wurde direkt in die Mitte des Mess-Areals platziert. Das Mess-Areal hat eine Größe von 1*,* 5 m x 1*,* 5 m.

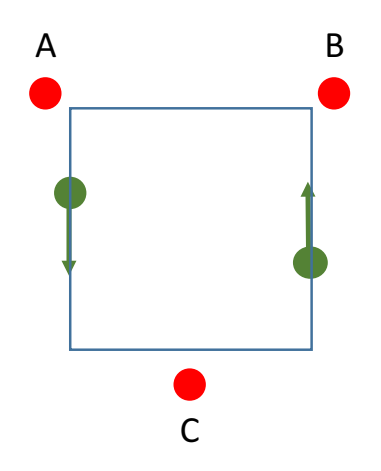

Abbildung 4.1: Messaufbau - Simulation

Diese Simulation wird in einer normalen 2D-Umgebung durchgeführt, damit die ermittelten Daten möglichst der Realität entsprechen. Die sendenden Marken (*A*,*B* und *C*) werden dabei in den jeweiligen Ecken des Raumes verteilt.

Die bei der Berechnung ermittelten Positionsdaten werden im Anschluss mit der "Muster-Stecke" verglichen, um eine Aussage über die Funktionsweise und Genauigkeit treffen zu können. Die Erläuterung der Ergebnisse wird im nächsten Abschnitt dargestellt.

### **4.2 Durchführung Messung**

Wie bereits im oberen Abschnitt erwähnt, wird diese Simulation im 2D-Bereich durchgeführt, so dass das zu ortenden Objekt sich auf dem Boden befindet und dort bewegt wird. Die aufgenommen und berechneten Daten werden gespeichert und entsprechend auf einer Grafik dargestellt, so dass die direkte Position dargestellt wird.

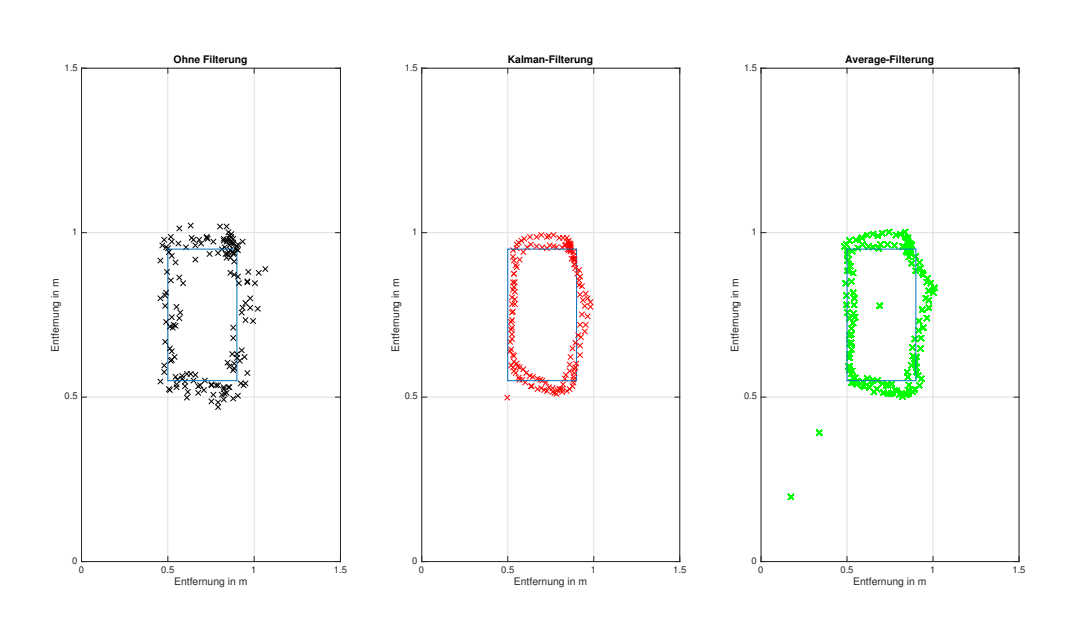

Abbildung 4.2: Ergebnisse Simulation - Darstellung mit / ohne Filterung

In der Abbildung 4.2 sind die Ergebnisse der Messung dargestellt. Die Messungen wurden aufgenommen, indem mit dem zu ortenden Objekt jeweils 2 komplette Runden um das Quadrat gefahren ist. Die dabei entstandenen Messwerte wurden dann entsprechend weiterverarbeitet. In der Abbildung ist in der ersten Grafik von Links die Aufnahme der Messwerte ohne Filterung zu erkennen. Danach folgt die Darstellung der gefilterten Werte mittel eines Kalman-Filters und die Filterung mit einem Average-Filter.

Bei diesen drei Grafiken ist gut zu erkennen, dass eine Filterung im Wirkbetrieb zwingend erforderlich ist. Die Ausbeulung auf dem rechten Teilstück ist dadurch entstanden, dass bei der Messung ein kurzer beabsichtigter Austritt aus der vorgegebenen Spur erfolgt ist. Dies wurde durchgeführt um ermitteln zu können, ob das System auf kurzeitige Änderungen der Position reagiert. Dadurch, dass die Ausbeulung in allen drei Grafiken gut zu erkennen ist, spricht für eine schnelle und gute Reaktion des Systems auf kurzzeitige Positionsänderungen.

Die beiden angewandten Filter-Arten unterscheiden sich nur sehr marginal von einander. Bei der Average-Filterung ist an der "Ausbeulung" am östlichen Teilstück ein Verzögerung gegenüber den beiden anderen Messungen gut zu erkennen. Hierbei handelt es sich um die Verzögerung, die durch den Moving-Average-Filter entsteht, siehe auch Gleichung 3.8.

Die Messungen wurden wie bereits erwähnt in in einem normalen Umgebung aufgenommen, d.h. nicht in einer EMV-Kabine. Dies wurden u.a. deswegen so ausgewählt, da bei den vorherigen einfachen Entfernungs-Messungen kein Unterschied in den Ergebnissen zwischen EMV-Kabine und normalen Raum festgestellt wurde. Bei der Messung wurden insgesamt 160 Messwerte aufgenommen. Teilt man dies durch die Anzahl der Runden (2) so wurden pro Runde ca. 80 Messwerte aufgenommen. Da der Umfang einer Runde 80 cm sind, ist die Messaufnahme in Abhängigkeit der Strecke wie folgt gegeben:

$$
MessageInahme = \frac{AnzahlMessage}{Entfernung} = \frac{80 \text{Message}}{80 \text{ cm}} \approx 1 \text{ Messagert/cm} \tag{4.1}
$$

4 Praxisbeispiel 43

Es ist allerdings dabei zu berücksichtigen, dass es sich bei dieser Berechnung um eine Abschätzung handelt und um keine genaue Berechnung.

Um eine weitere genauere Analyse der Messung vornehmen zu können, wurde die Dauer einer Messung mittels der Matlab-Funktionen *tic* und *toc* errechnet. Vergleicht man diese Zeiten mit der zurückgelegten Strecke, so kann man eine optimale Geschwindigkeit für Messfahrten ermitteln. Die Messdauer für die Ermittlung der aktuellen Position beträgt bei den aktuellen Einstellungen *t* = 0*,* 375 s. Diese Zeit könnte sich jedoch verändern, wenn im Programm-Code Änderungen vorgenommen werden. Die Abstände, in denen nun ein Messwert aufgenommen wird lässt sich mit der folgenden Formel ermitteln:

$$
s = v \cdot t \tag{4.2}
$$

Dabei ist :

*s*: Strecke in m<br>*v*: Geschwindia *v*: Geschwindigkeit in *<sup>m</sup>/*<sup>s</sup>

*t*: Messdauer in s

Stellt man diese Gleichung nach der Geschwindigkeit *v* um, so kann man berechnen welche maximale Geschwindigkeit erreicht werden darf, wenn die Messwerte in einem frei wählbaren Strecken-Abstand *s*erfolgen sollen.

$$
v = \frac{s}{t} \tag{4.3}
$$

Ist z.B. gefordert, dass in einem Strecken-Abstand von *s* = 0*,* 2 m Messwerte aufgenommen werden, so ergibt sich folgende maximal zulässige Geschwindigkeit:

$$
v = \frac{0, 2 \,\mathrm{m}}{0,375 \,\mathrm{s}} = 0,53 \,\mathrm{m/s} \tag{4.4}
$$

Bzw. umgestellt ergibt sich

$$
v = 0,53 \, \frac{m}{s} = \frac{0,53}{1000} \text{km} \cdot \frac{1}{\frac{1}{3600} \text{h}} = 1,91 \, \frac{km}{h} \tag{4.5}
$$

Wenn der Abstand der Strecke vergrößert wird, so kann dementsprechend auch die Geschwindigkeit erhöht werden. Es ist nun von dem Anwendungsfall abhängig, welche Einstellungen gewünscht werden.

## **5 Fazit**

### **5.1 Empfehlung für den Einsatz**

Auf Grundlage der erzielten Ergebnisse während der Messungen und Versuche kann eine Empfehlung für den täglichen Einsatz ausgegeben werden. Dabei sind jedoch einige Bedingungen einzuhalten, die während der Installation beachtet werden sollten.

Zunächst ist zu betonen, dass die komplett beschriebenen Versuche alle mittels des EVK1000 der Fa. Decawave durchgeführt worden sind, es daher keine Erfahrungswerte bei der direkten Implementierung des Chips DW1000 mittels eines eigenen Mikrocontrollers gibt. Für die weitere Bearbeitung ist dieser Schritt sicherlich sehr sinnvoll, da man mit den EVK1000 im Funktionsumfang der Chips begrenzt ist. Dies bedeutet, dass mit den EVK1000 nicht die komplette Funktionsbandbreite des Chips ausnutzen kann. Sollen die Signale weiter untersucht werden, wie z.B. in Abschnitt 3.2.6 auf Seite 35, so ist dort spätestens eine Umprogrammierung der Kits notwendig. Für die Einstieg in die Software bzw. den Funktionsumfang des Chips sind die EVK1000 allerdings sehr gut geeignet, da aufgrund der bereits montierten Antenne und Mikrocontroller direkt gestartet werden kann.

Die verschiedenen Messungen machten deutlich, welches enormes Potenzial der Chip besitzt. Während der Bearbeitung der Abschlussarbeit wurde dahingehend nicht alle Aspekte des Chips im Detail beleuchtet, da einige Ding erst im Laufe der Bearbeitung entdeckt wurden. Letztendlich steht dem Einsatz in der Praxis nichts im Wege, es sind allerdings die im nächsten Abschnitt erwähnten Einschränkungen bzw. Bedingungen zu beachten.

### **5.2 Einschränkungen im Einsatz**

Wie bei verschiedenen Anwendungen gibt es auch in diesem Chip Einschränkungen, die man bei der Installation beachten muss. Zunächst ist zu erwähnen, dass der Chip für den jeweiligen Anwendungsbereich eigens angepasst werden sollte, speziell die Messzeit spielt dabei eine wichtige Rolle. Bei der Konfiguration des Chips ist zusätzlich der Aufbau bzw. die Platzierung der Marken zu berücksichtigen, um eine Aussage treffen zu können wie genau die erzielten Messergebnisse sind.

Mehrere Lokalisierungs-Kits können problemlos örtlich zusammen betrieben werden, denn durch eine gezielte Programmierung bzw. Kennzeichnung der Kits bzw. Chips ist eine Unterscheidung immer möglich. Auch im physikalischen Bereich der Frequenzen ist eine doppelte Belegung möglich, da durch das genutzte Puls Verfahren die Frequenzbereiche nicht ständig belegt sind.

Bei dem Einsatz des Chips bzw. den Kits in Umgebungen mit Hindernissen bzw. vielen Objekten ist darauf zu achten, dass die Messgenauigkeit mit der Zunahme von Hindernissen stark abnimmt. Dies liegt wie bereits geschrieben an der nicht mehr vorhanden Sichtverbindung. Daher ist ein Einsatz in diesen Gegenden nur bedingt zu empfehlen.

### **5.3 Ausblick / Schlussbetrachtung**

Die Bearbeitung des Themas hat sehr viel Spaß gemacht, man konnte einige Kenntnisse im Bereich des Ortungsverfahren vertiefen bzw. neu erlernen. Auch die praktische Komponente bei der Bearbeitung ist gut und macht die Thematik abwechslungsreich und interessant. Zu den erlernten Fähigkeiten im praktischen sowie theoretischen Bereich kommt die wissenschaftliche Bearbeitung eines Themas hinzu. Ein Ausbau dieser drei Komponenten ist im anstehenden beruflichen Werdegang eine Bereicherung.

Bei einer weiteren Bearbeitung des Themas wäre die weiteren Filterungsmöglichkeiten genauer zu analysieren, gerade im Hinblick auf Filterung in der HF-Ebene. Ein zusätzlicher Einbau könnte die Empfangsqualität deutlich verbessern. Aber auch die Funktionsweise des Algorithmus ist zu überdenken bzw. zu verbessern, um die Messungen noch zeiteffektiver gestalten zu können.

### **Literatur**

- [Bun10] BUNDENNETZAGENTUR: Allgemeinzuteilung von Frequenzen fuer die Nutzung durch Ultraweitband-Anwendungen geringer Leistung (UWB). In: *Vfg. 9/2010* (2010)
- [Com02] COMMISSION, Federal C.: Technical Requirements for Indoor UWB Systems. In: *Code of Federal Regulations* (2002), Oktober, Nr. 47 Paragraph 15.517
- [Com10] COMMISSION, Federal C.: Radiated emission limits; general requirements. In: *Code of Federal Regulations* (2010), Nr. 47 Paragraph 15.209
- [Dec14] DECAWAVE: *EVK1000 User Manual*. 1.07, 2014
- [Dec16a] DECAWAVE: *DW1000 User Manual*. 2.07, 2016
- [Dec16b] DECAWAVE: *ScenSor EVK1000 Evaluation Kit*. http://www.decawave.com/products/ evk1000-evaluation-kit. Version: 2016. – [Online; Stand 20. Maerz 2016]
- [Deh12] DEHNER, Dipl.-Ing. Hanns-Ulrich K.: *Interferenzuntersuchungen fuer inkohaerente Multiband Ultra-Breitband (UWB) Uebertragung*, Karlsruher Instituts fuer Technologie, Diplomarbeit, 2012
- [ET08] ESDEN-TEMPSKI, Piotr: *Positionsbestimmung und -regelung fuer das autonome Landen eines Quadrokopters auf einer Basisstation*, Hochschule Rosenheim, Diplomarbeit, 2008
- [ETS10] ETSI: Electromagnetic compatibility and Radio spectrum Matters (ERM); Short Range Devices (SRD) using Ultra Wide Band technology (UWB) for communications purposes;. In: *ETSI EN 302 065 - V1.2.1* (2010)
- [KPV12] KUSHKI, A. ; PLATANIOTIS, K.N. ; VENETSANOPOULOS, A.N.: *WLAN Positioning Systems: Principles and Applications in Location-Based Services*. Cambridge University Press, 2012 (WLAN Positioning Systems: Principles and Applications in Location-based Services). – ISBN 9780521191852
- [Man09] MANSFELD, W.: *Satellitenortung und Navigation: Grundlagen, Wirkungsweise und Anwendung globaler Satellitennavigationssysteme*. Vieweg+Teubner Verlag, 2009 (Informationsund Kommunikationstechnik). – ISBN 9783834806116
- [Pla16] PLAG, Johannes: *Kalmanfilter*. http://www.mi.hs-rm.de/~schwan/Projects/CG/ CarreraCV/doku/kalman/kalman.htm. Version: 2016. – [Online; Stand 28. Februar 2016]
- [SAD09] SADOUGH, Seyed Mohammad-Sajad: *A Tutorial on Ultra Wideband Modulation and Detection Schemes*. April 2009
- [Sch07] SCHETLER, Denis: Kalman Filter zur Rekonstruktion von Messsignalen. (2007)
- [SDM14] SAND, S. ; DAMMANN, A. ; MENSING, C.: *Positioning in Wireless Communications Systems*. Wiley, 2014. – ISBN 9781118694107
- [Uni07] UNION, Europaeische: Gestattung der harmonisierten Funkfrequenznutzung fuer Ultrabreitbandgeraete in der Gemeinschaft. In: *Amtsblatt EU* (2007), Nr. 2007/131/EG
- [Wik16] WIKIPEDIA: *Lateration Wikipedia, Die freie Enzyklopaedie*. https://de.wikipedia.org/ wiki/Lateration. Version: 2016. – [Online; Stand 06. Januar 2016]
- [Zha11] ZHANG, Robert Jarvis Arthur Mason Kevin Thornhill B.: Indoor Positioning System. (2011)

Literatur 47

# **A Anhang**

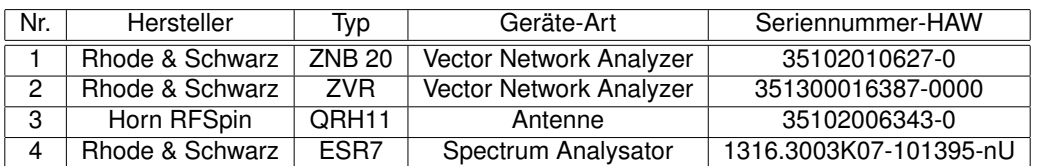

Tabelle A.1: Verwendete Messgeräte

# **B Erklärung**

Ich versichere, die vorliegende Arbeit ohne fremde Hilfe selbstständig verfasst und nur die angegebenen Quellen und Hilfsmittel benutzt wurden. Wörtlich oder dem Sinn nach aus anderen Werken entnommene Stellen sind unter Angabe der Quellen kenntlich zu machen.

(Sottrum, 22. März 2016)

. . . . . . . . . . . . . . . . . . . . . . . . . . . . . . . . . . . . . . . . . . . . . . . . . . . . . . . . . . . . . . . . . . . . . . . . (Unterschrift des Verfassers)